#### 東京電子自治体共同運営 電子調達サービス 電子入札機能簡易マニュアル(江戸川区編)

このマニュアルは、江戸川区独自の電子入札システムを利用されていた事業者向けに、東京 電子自治体共同運営電子調達サービスの電子入札機能を簡潔にまとめたものです。 ここに掲載しきれていない詳細については、電子調達サービス上[の『電子入札サービス操作](https://www.e-tokyo.lg.jp/choutatu_ppij/cmnsub/tmg/cmnj/jsp/manual_index.htm) [手順書\(工事\)』](https://www.e-tokyo.lg.jp/choutatu_ppij/cmnsub/tmg/cmnj/jsp/manual_index.htm)をご確認いただくか、コールセンターへお問い合わせください。

電子調達サービス コールセンター 0570-05-1090 月~金(祝祭日除く)8:30~17:15

※『電子入札サービス操作手順書(工事)』は、「電子調達サービストップページ]-[マニュアル] -[電子入札] の順にたどっていくと表示されます。

> 作成:江戸川区総務部用地経理課契約係 電話:03-5662-1005 最終更新日:平成30年3月5日

### 公表案件の探し方

1. 電子調達サービスのトップページで、「入札情報」を選択します。 2. 「入札情報」画面の「発注案件情報」の「工事」をクリックします。

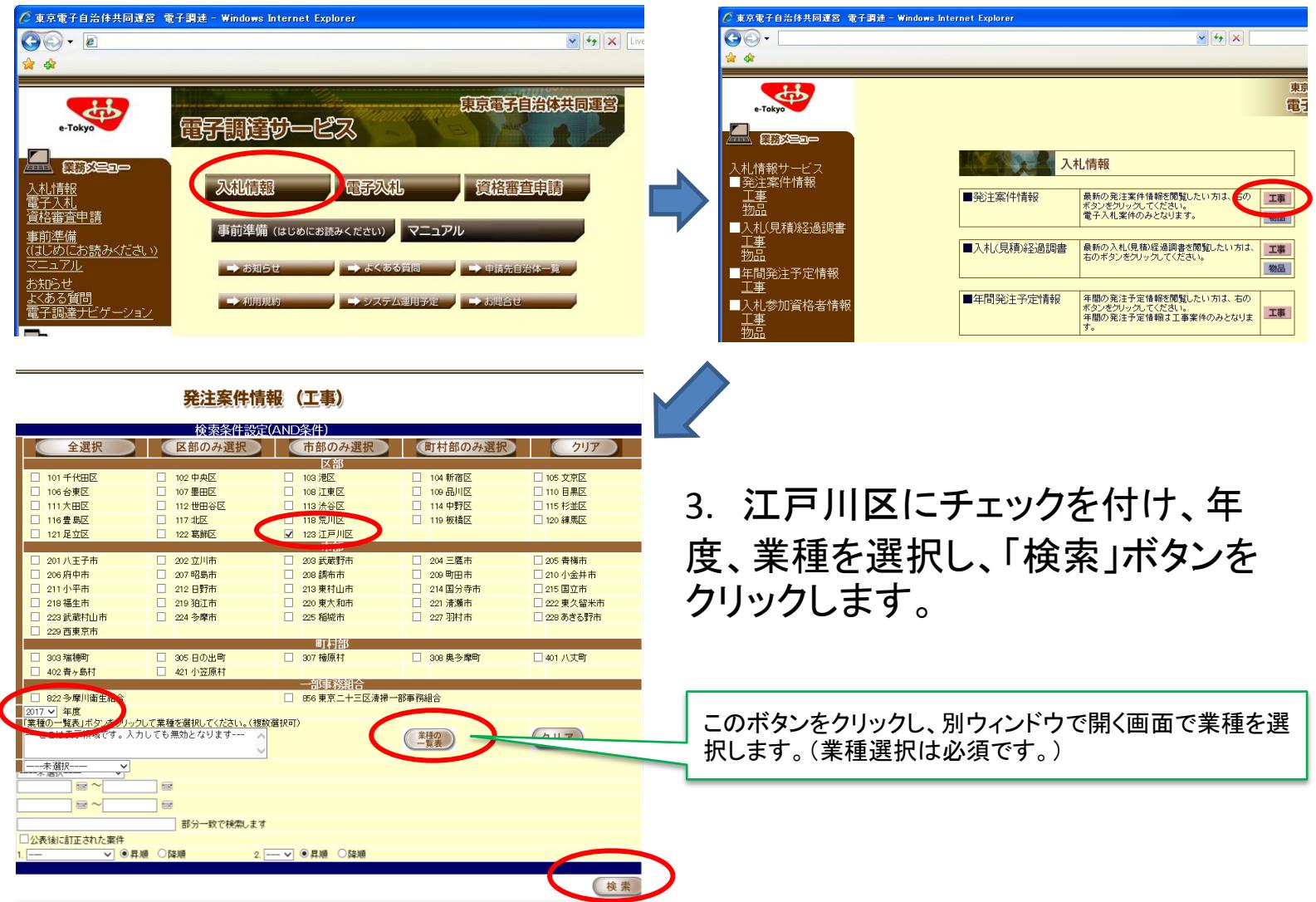

### 公表案件の探し方

4. 案件一覧が表示されます。

5. 「受付状況」が[受付中]となっている案件名をクリックします。

#### 発注案件情報一覧(工事)

検索江戸川区>年度>道路舗装工事、橋りょう工事、河川工事、水道施設工事、下水道施設工事、一般土木工事、建築工事

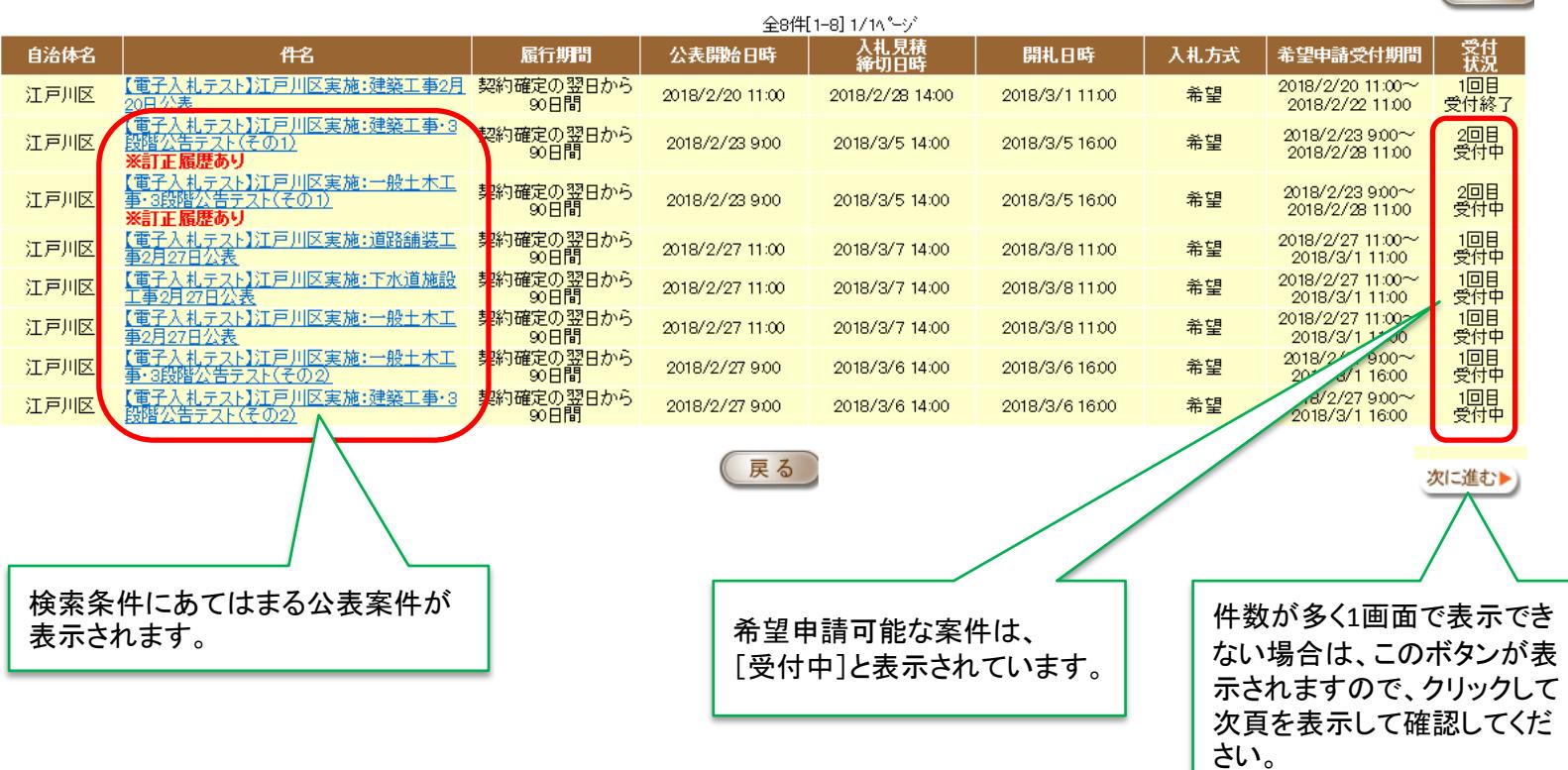

最新表示

2018/2/27 19:10現在

## 公表案件の探し方

#### 6. 案件の詳細が表示されます。

発注案件表 (工事) 案件情報 格付がある業種では、 自治体名<br>案件番号<br>業種<br>件名 123 江戸川区 参加できる格付をここに  $2017 - 00070$ 0600 一般土木工事 表示しています。 【電子入札テスト】江戸川区実施:一般土本 独自格付  $AB, C, D, E$ 履行場所 東京都江戸川区主管課指定の場所 履行期間 契約確定の翌日から90日間 10 請負 契約方法 |○3 希望制指名競争入札 Ⅰ0 総価 公表開始日 2018年2月23日 公告回数 2回目 ・このテスト案件は、江戸川区が実施する「3段階公告方式によるテスト案件」です。<br><mark>ーンペロートーンのプリットルフェレント・レーク(中</mark>土<mark>出名)</mark> 最低入札参加者数  $\Omega$ 再入札回数 なし 総務部用地経理課 配布資料はこの画面でのみ参 総務部用地経理課契約係 部署名 照・ダウンロードできます。 契約主体役職 江戸川区契約担当者 契約部署 担当者 工事班 電話番号 03-5662-1005 発注条件・必要な資格等に関 希望申請受付期間 |2018年2月23日 9時00分 から 2018年2月28日 11時00分 まで - 第二十一章<br>- 希望中請提出場所<br>入札見積締切日時 共同運営電子調達サービス するものもありますので、必ず 2018年3月5日 14時00分 開札日時 印刷又はダウンロードして内 2018年3月5日 16時00分 開札場所 共同運営電子調達サービス 容を確認してください。 <u>10.000.000 H</u> **A PERMITE** 【テスト案件】<br>3段階公告方式によるテスト案件の実施について(PDF 436KB)<br>電子入札機能簡易マニュアル(江戸川区編)(PDF 2895KB) 配布資料等

#### 参加申請は電子調達サービスにログインして行います。 手順は、次ページ以降で説明しています。

## 電子入札機能の利用方法

① 認証局から取得した電子証明書(ICカード)を読取装置にセットします。 ② 電子調達サービスのトップページにアクセスし、「電子入札」を

クリックします。

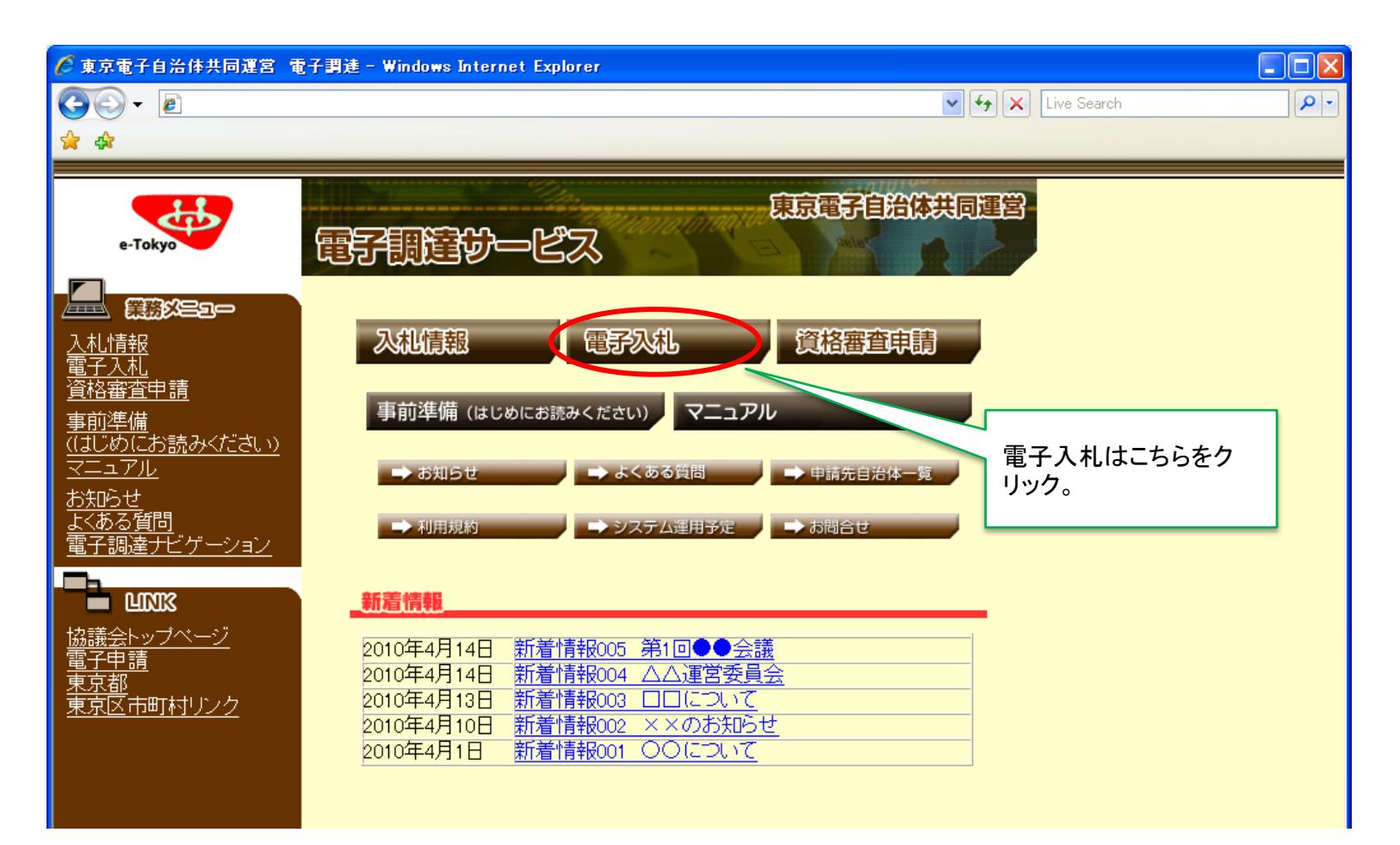

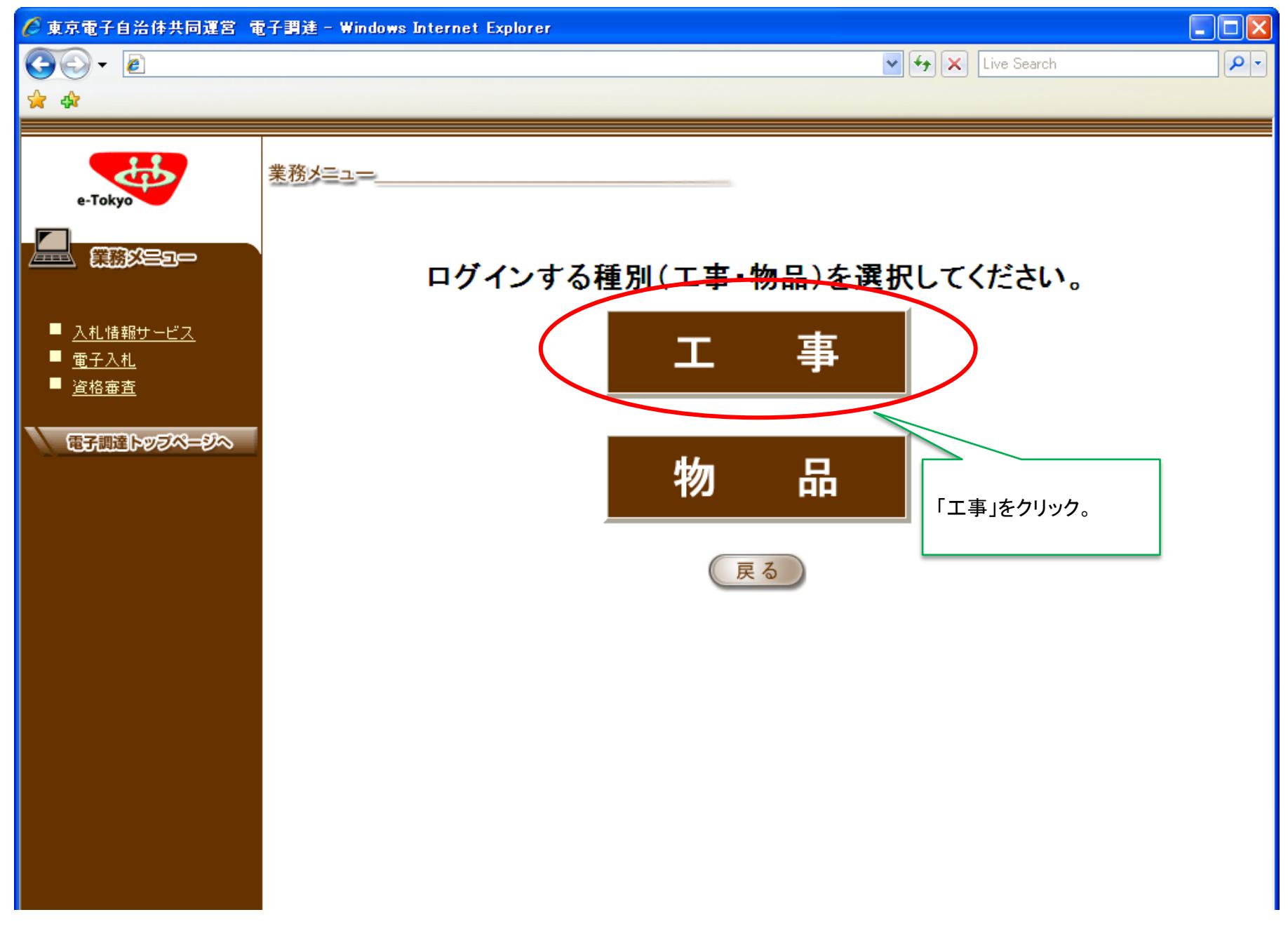

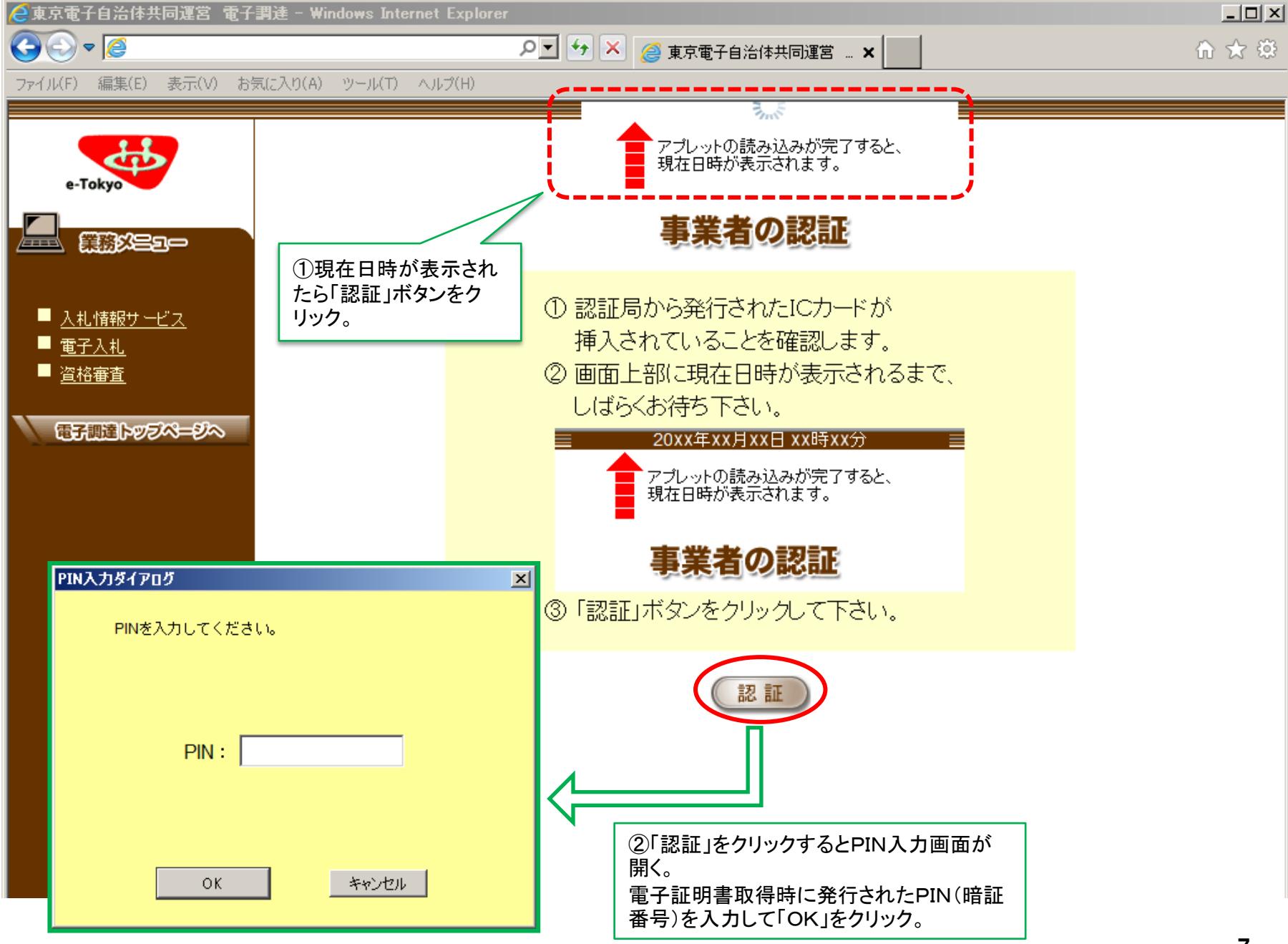

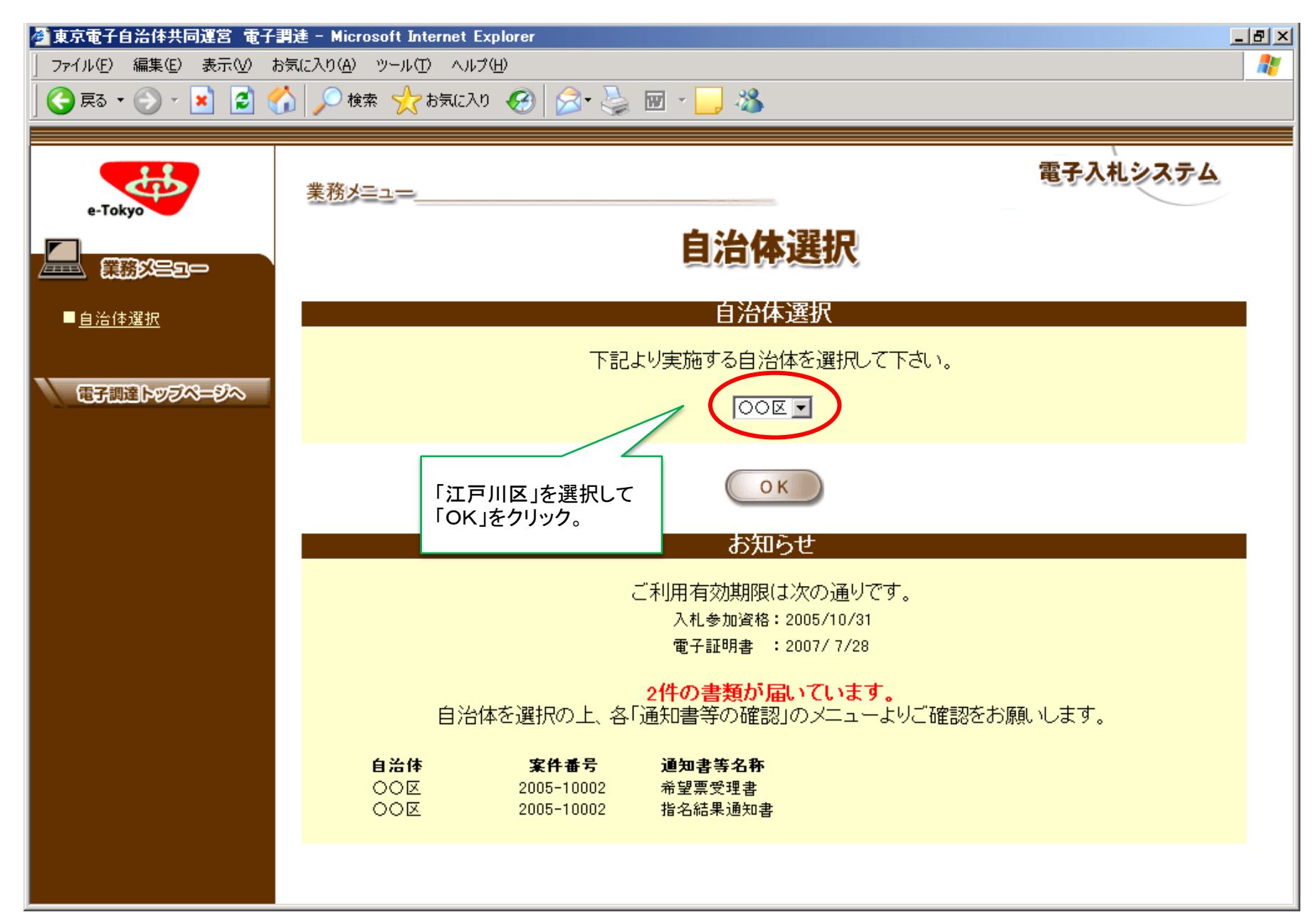

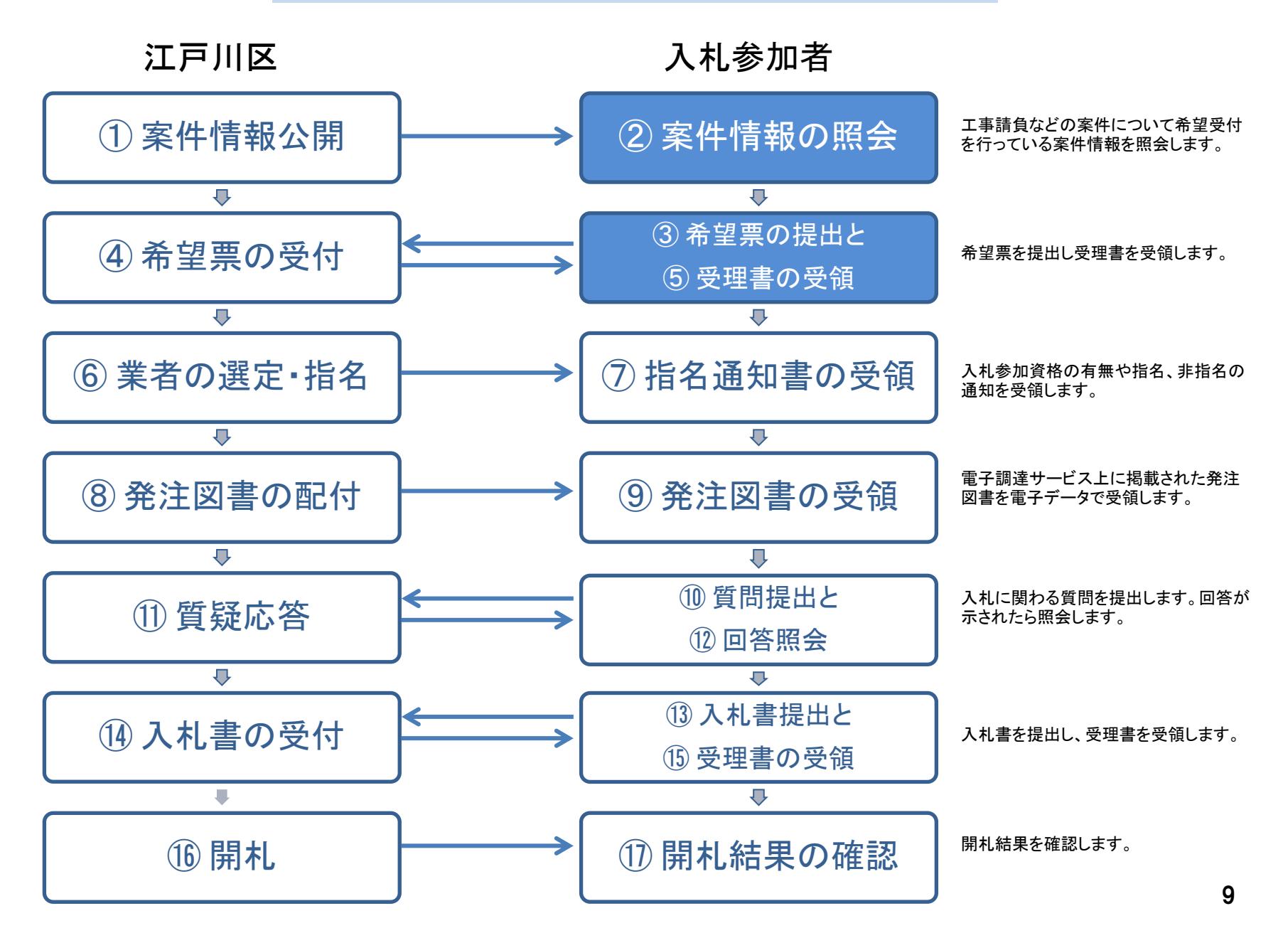

#### ② 案件情報の照会

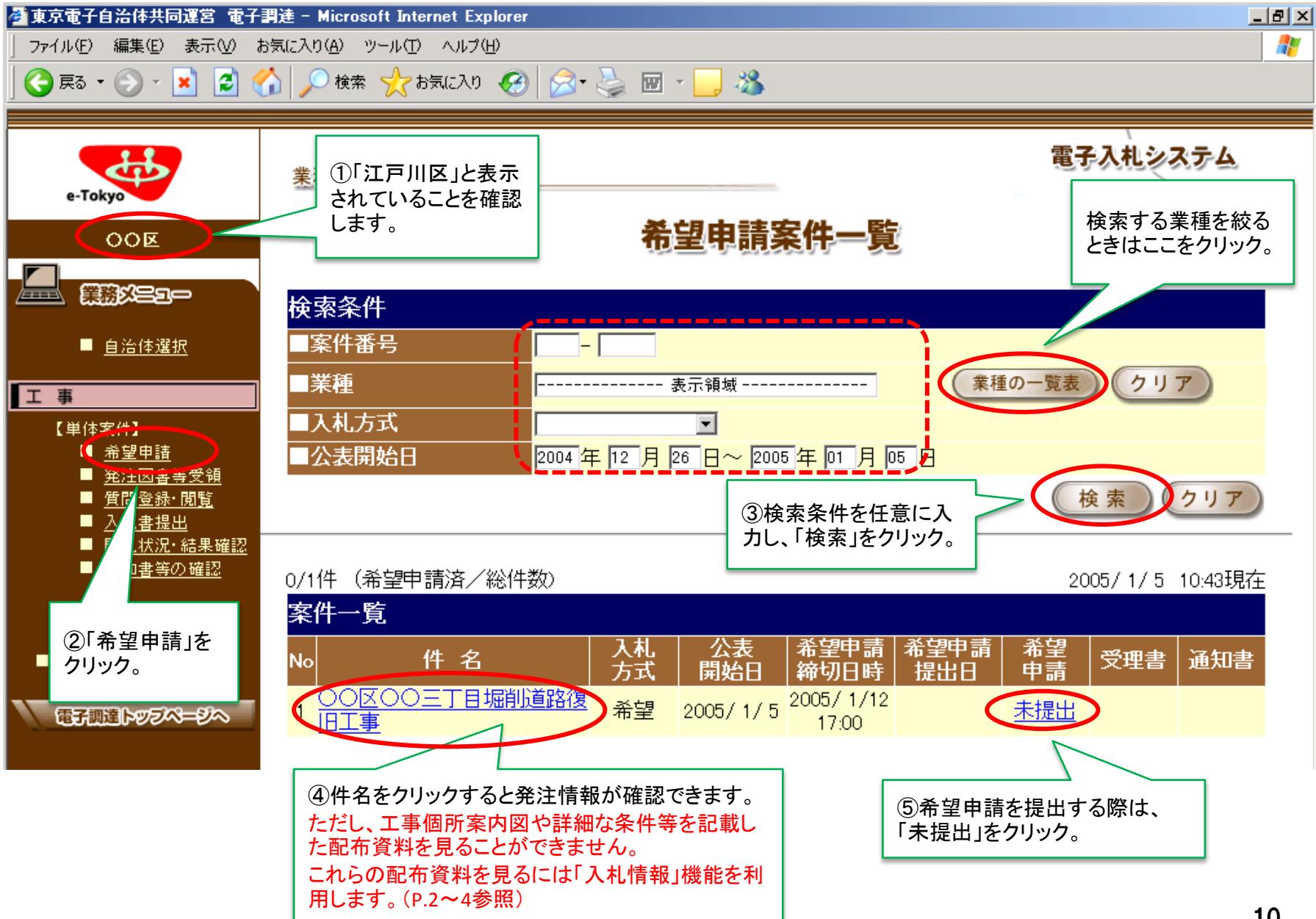

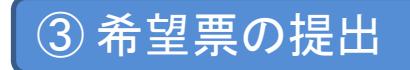

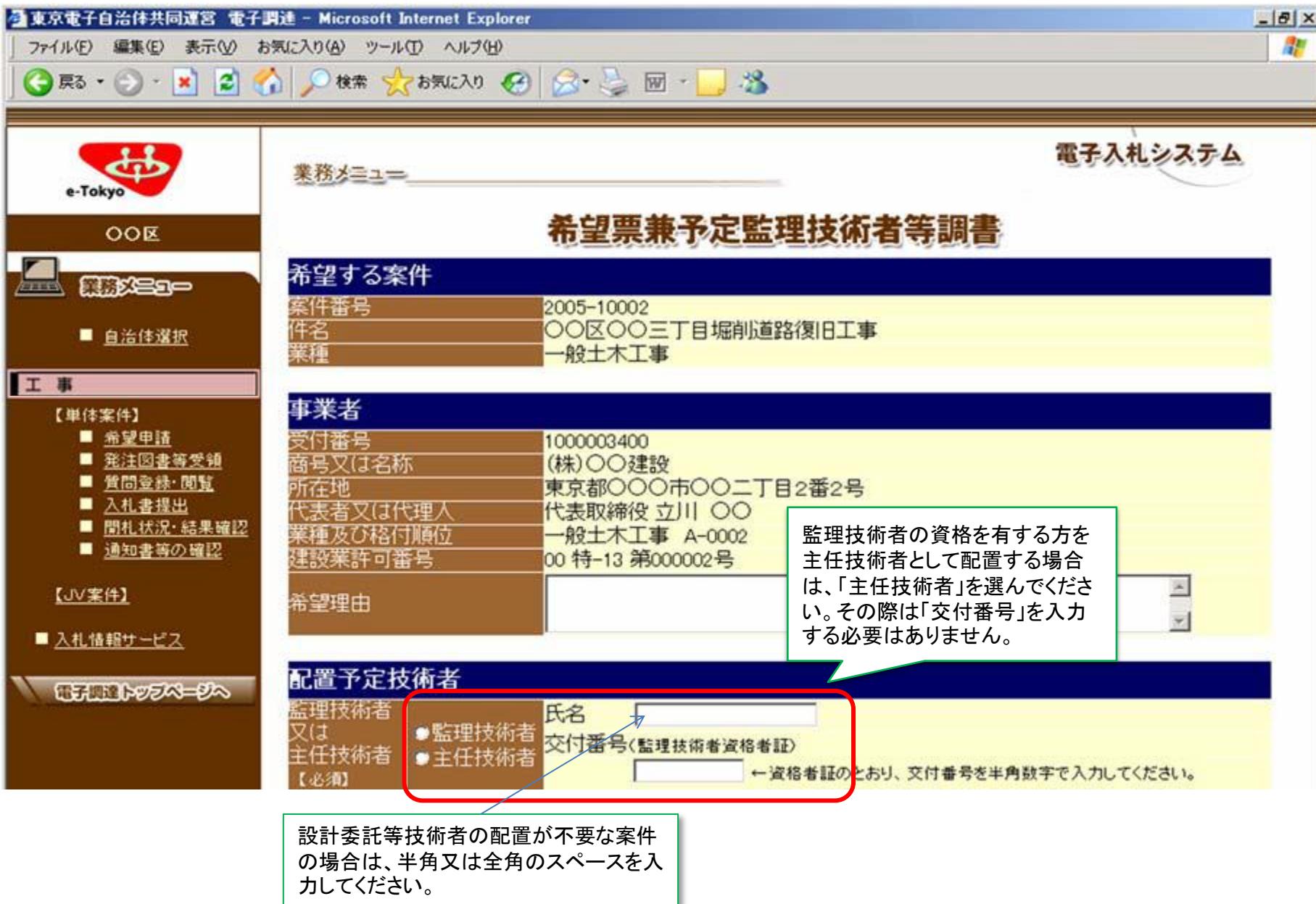

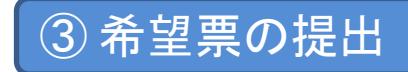

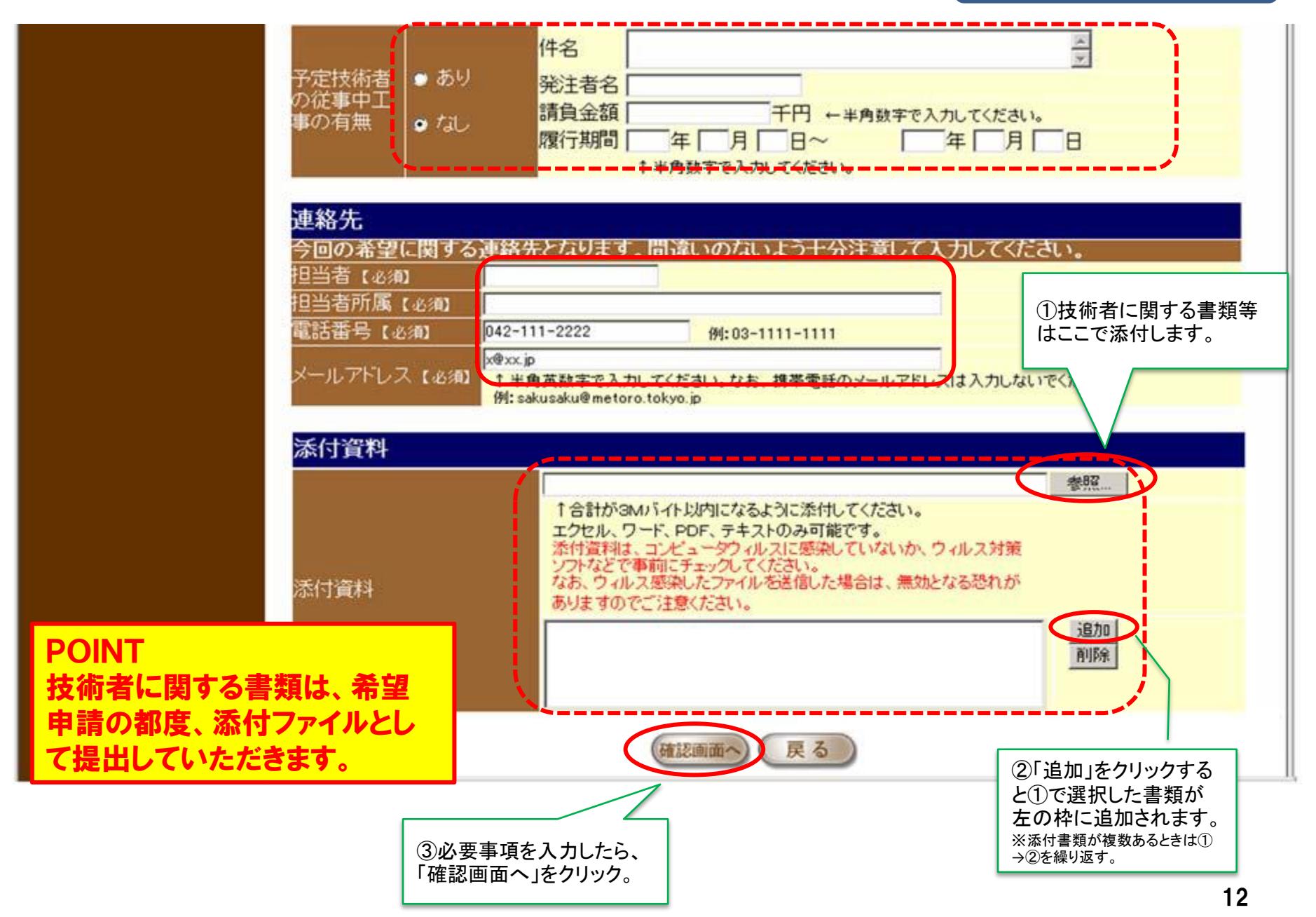

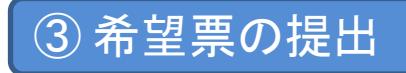

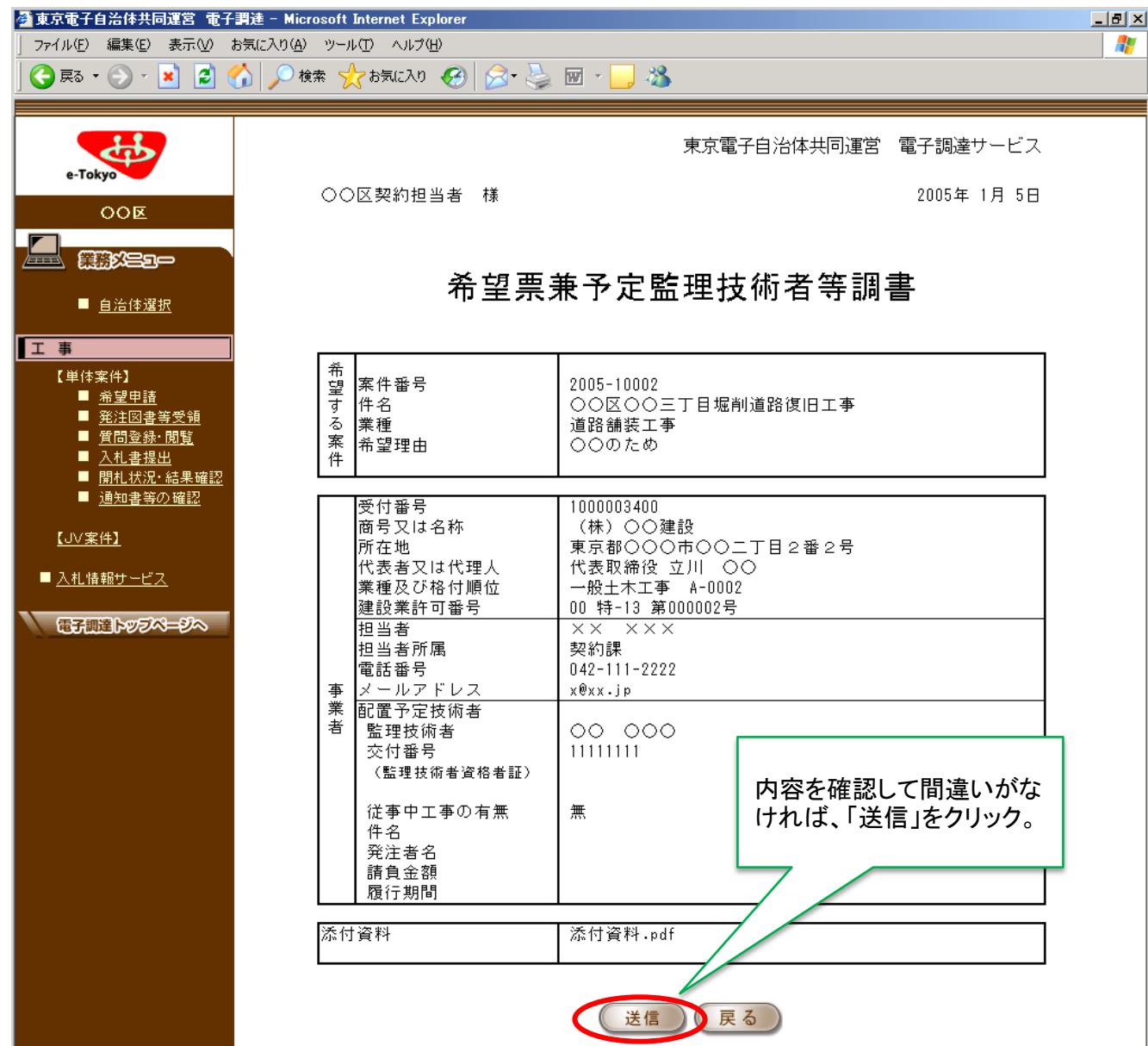

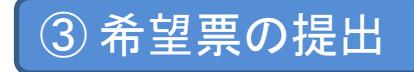

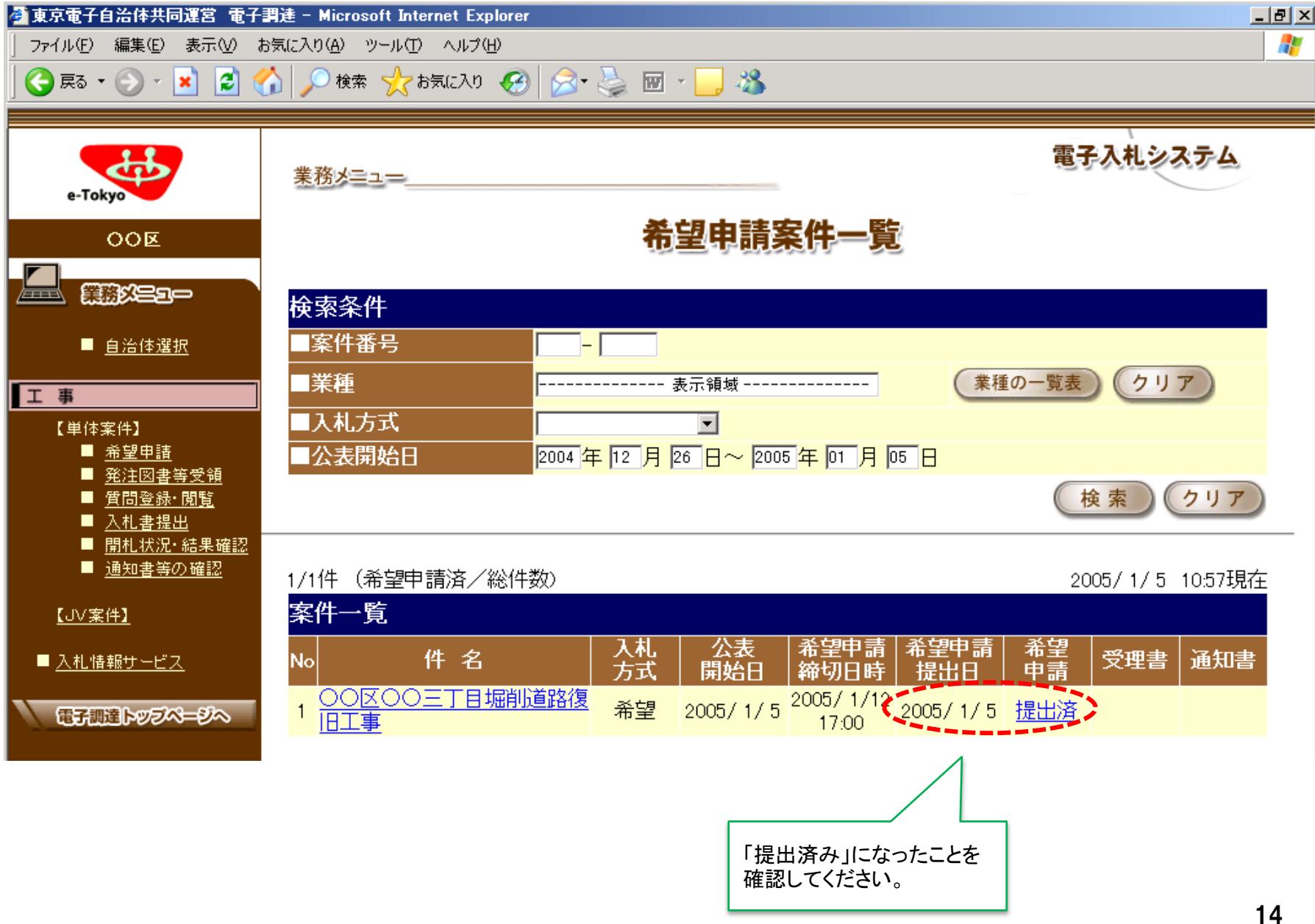

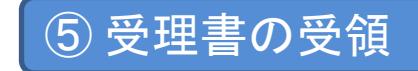

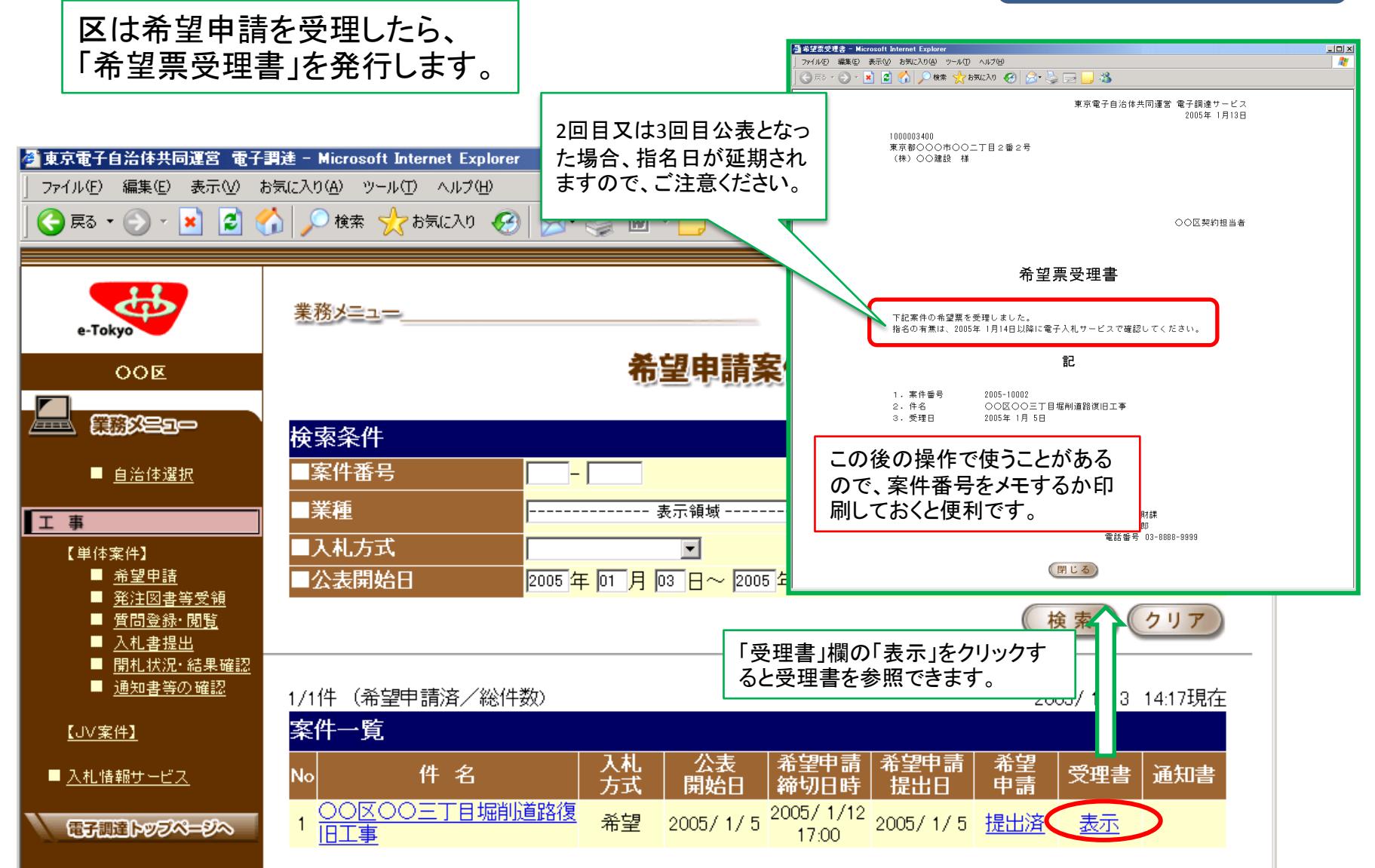

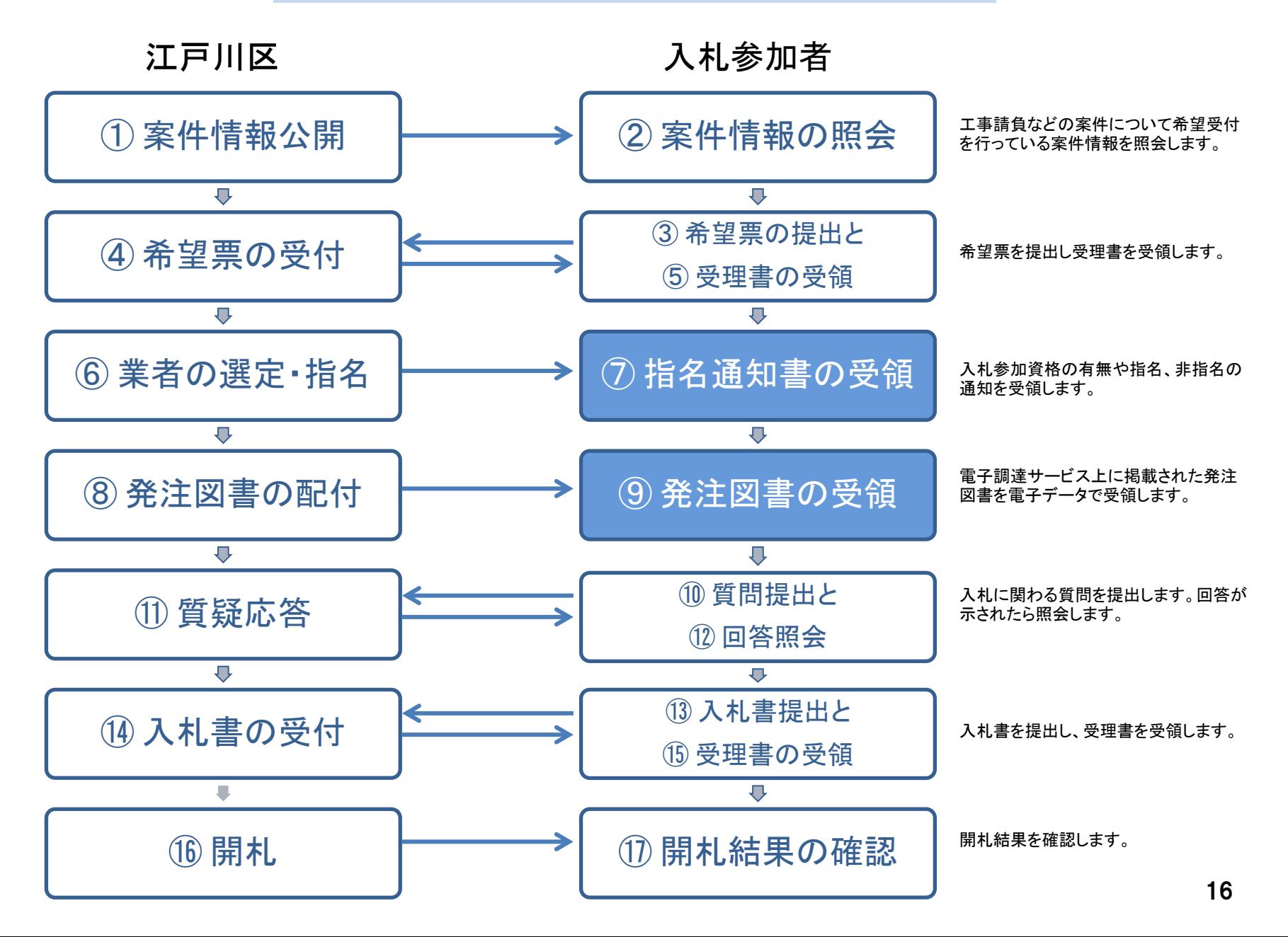

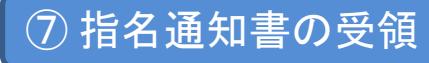

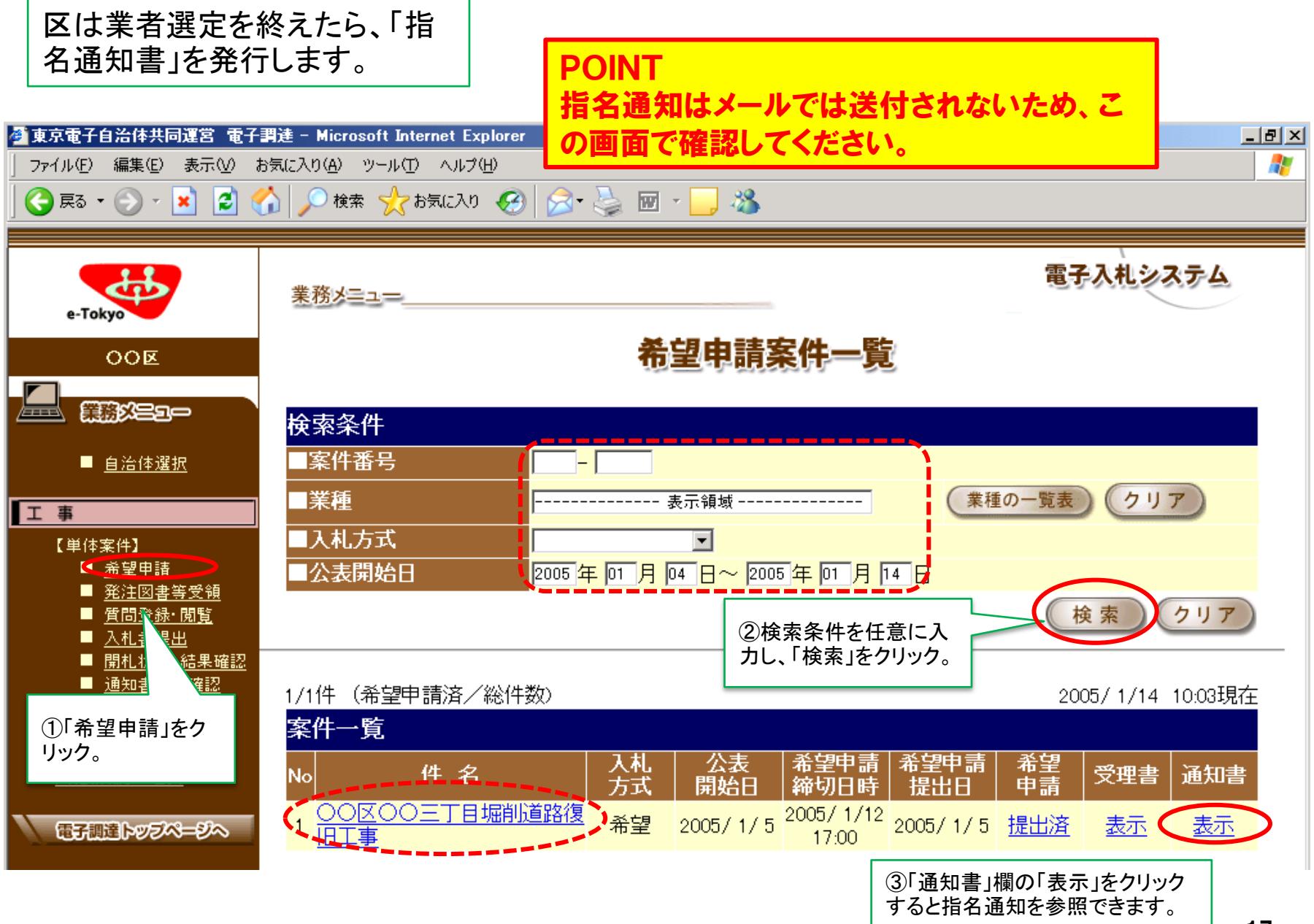

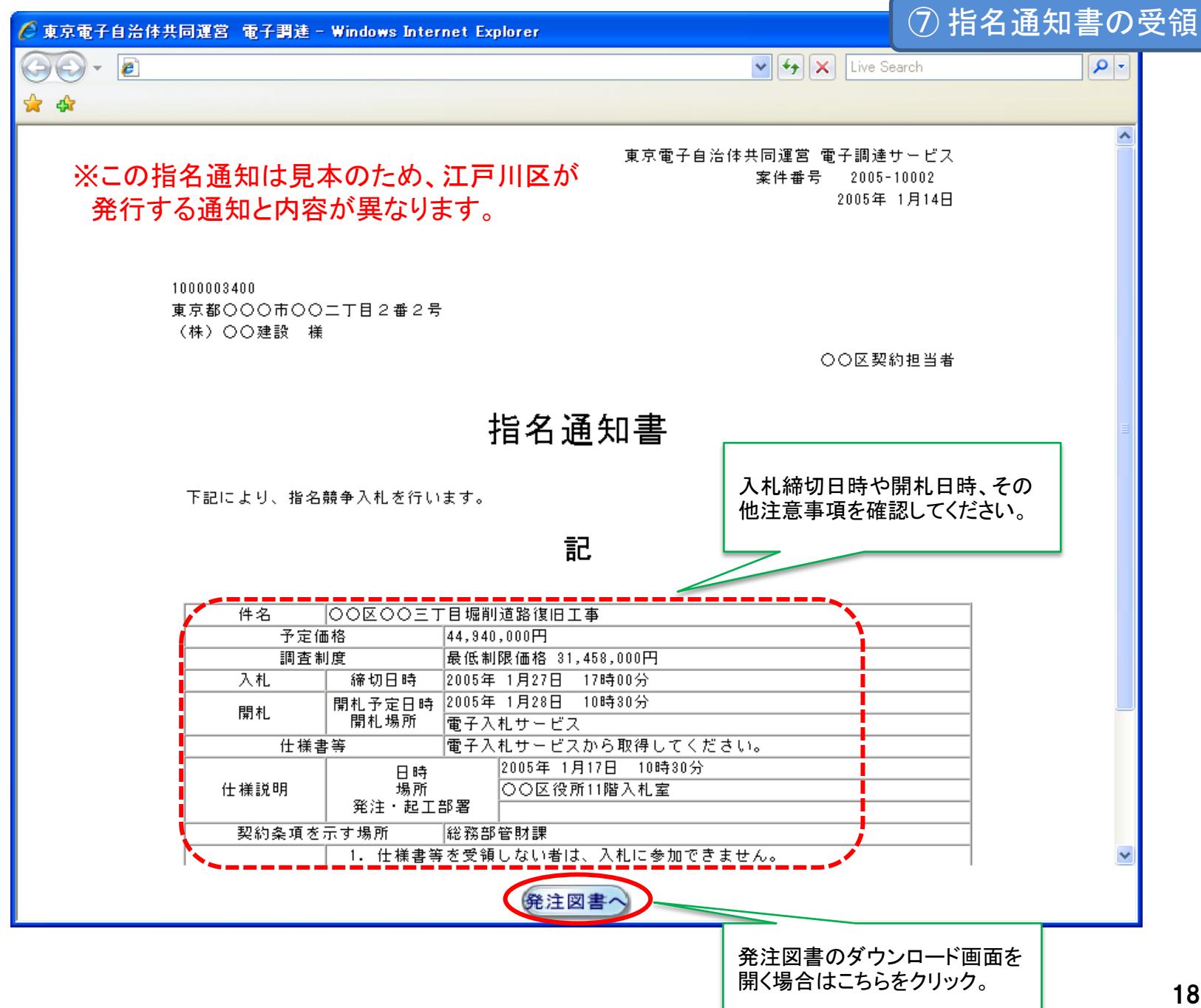

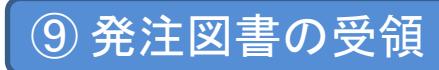

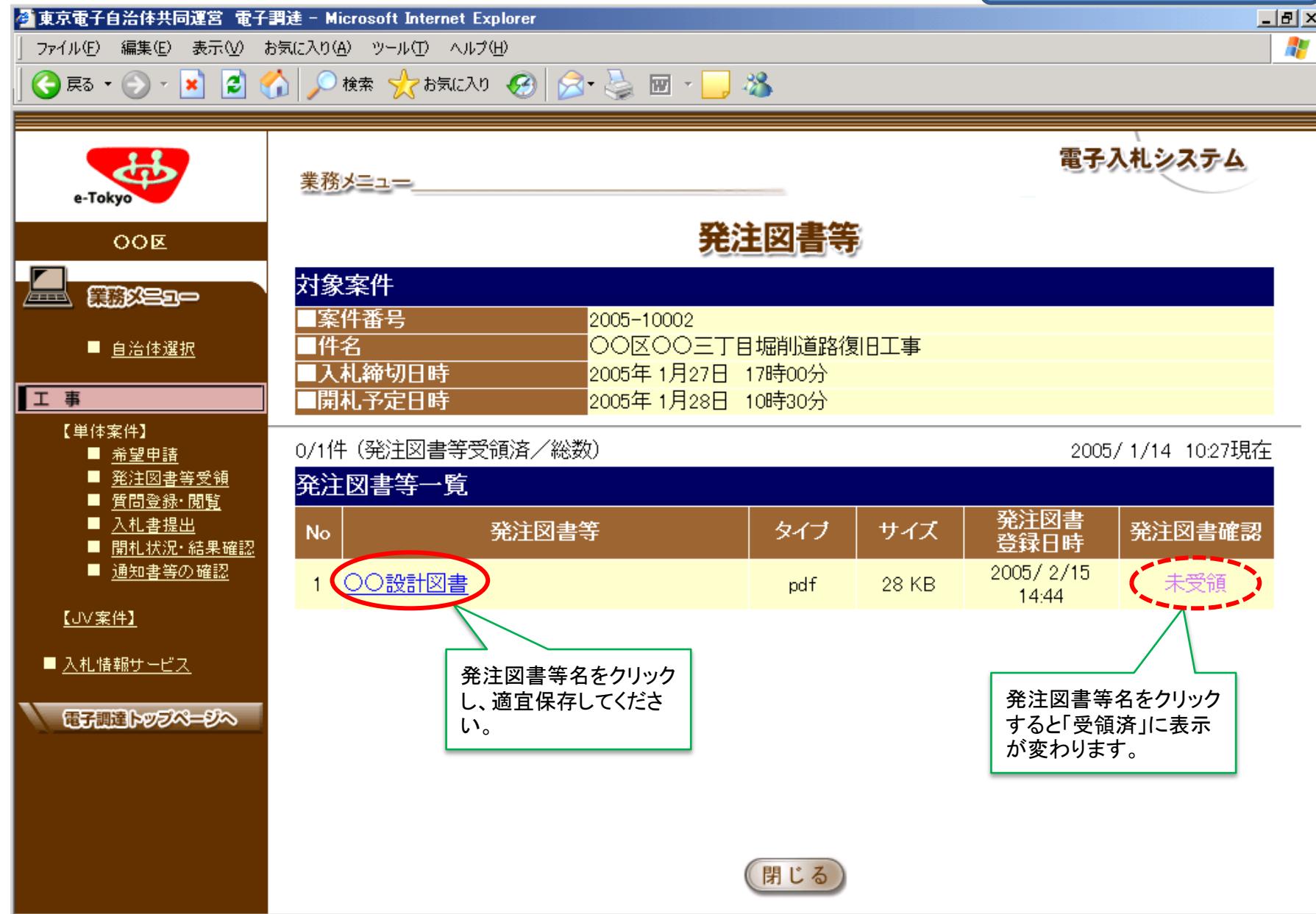

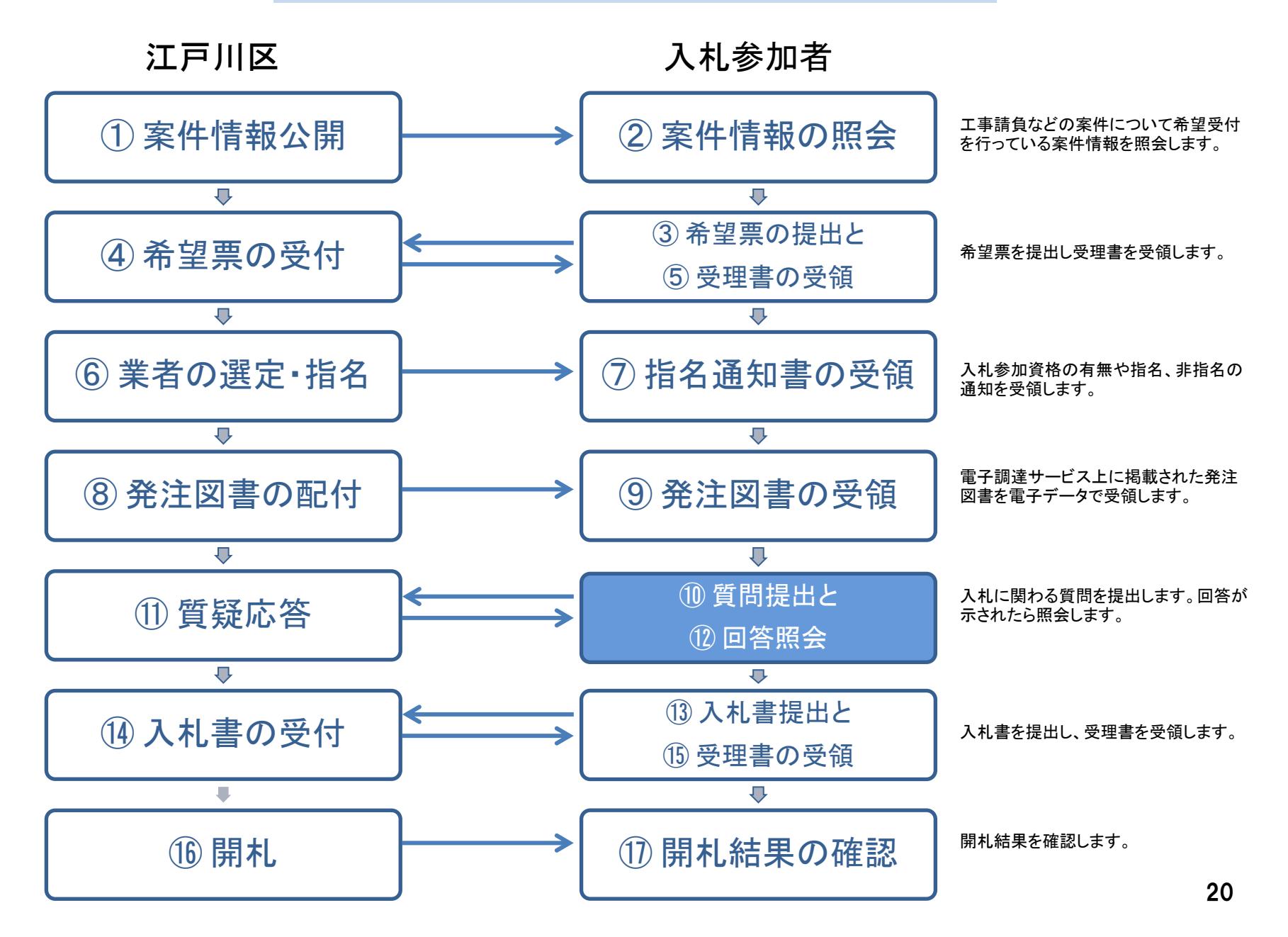

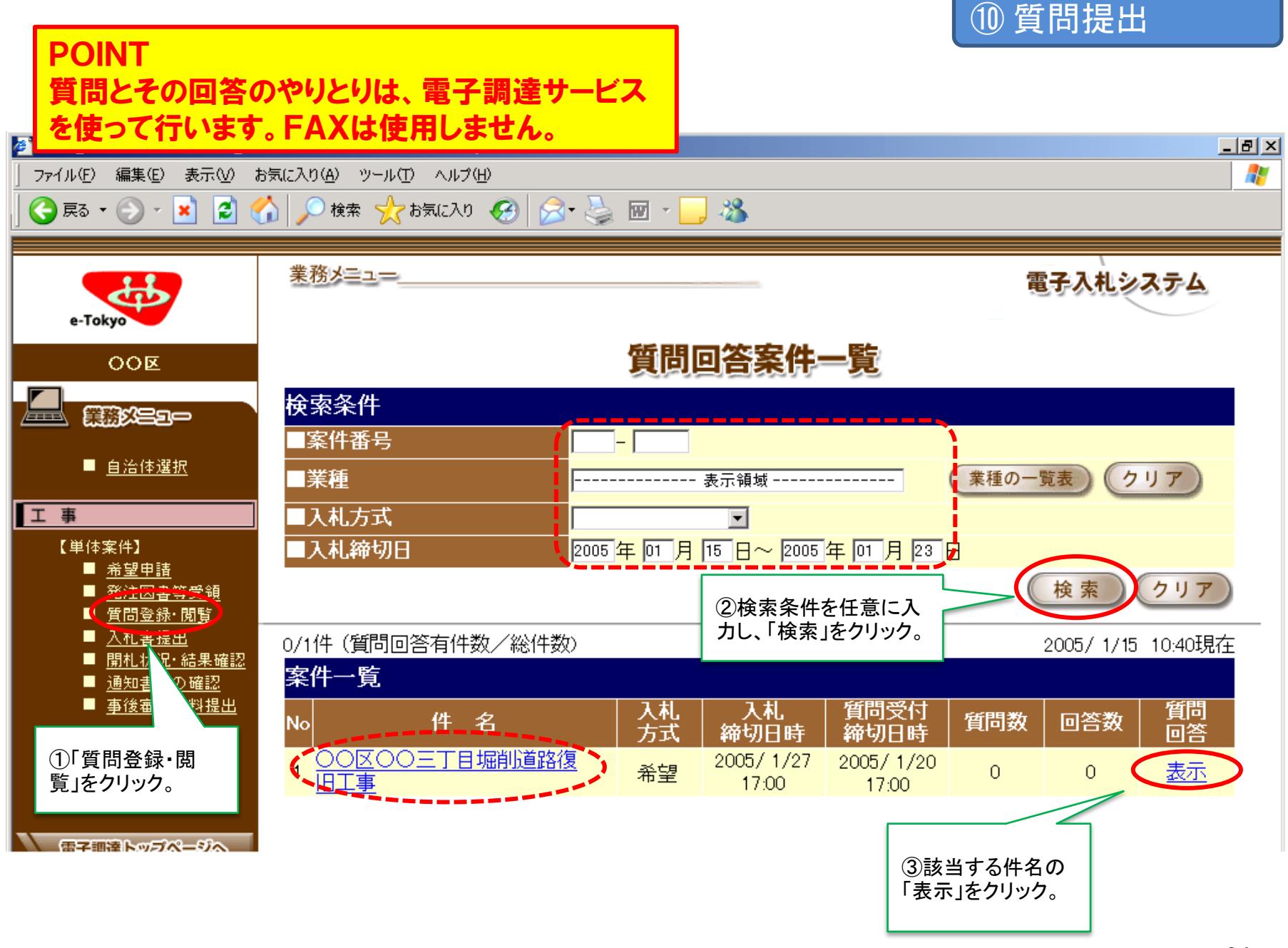

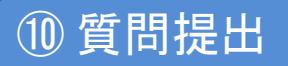

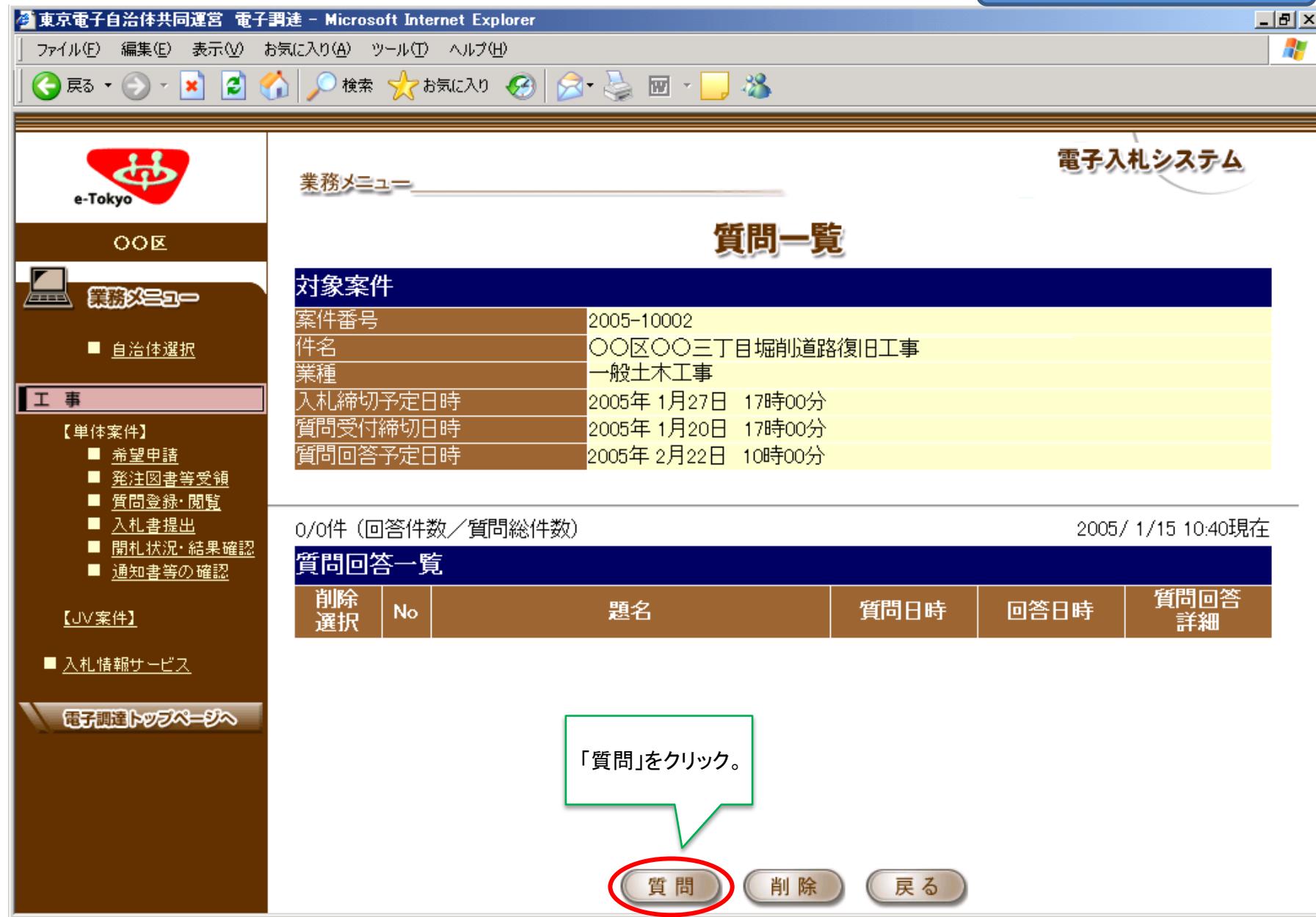

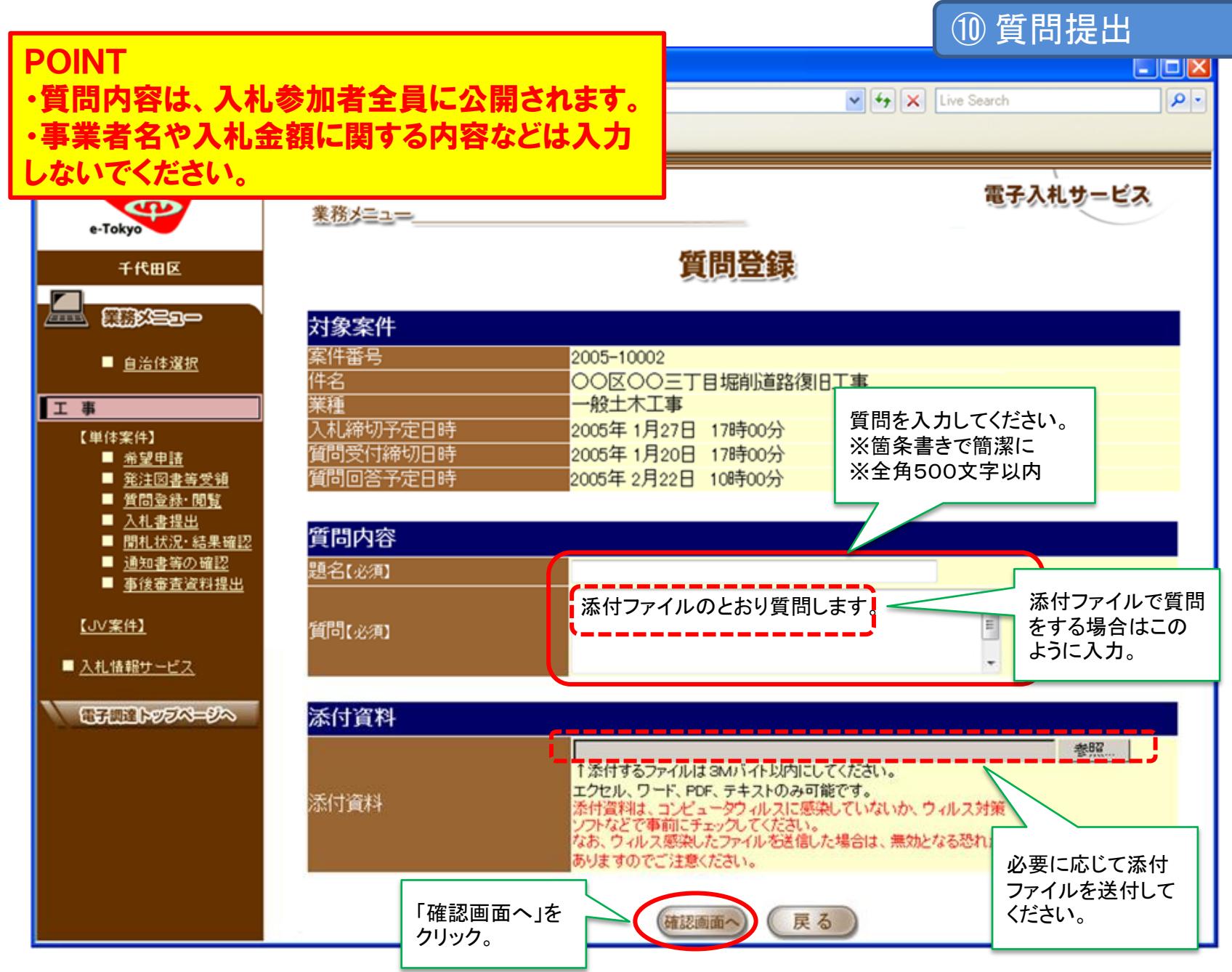

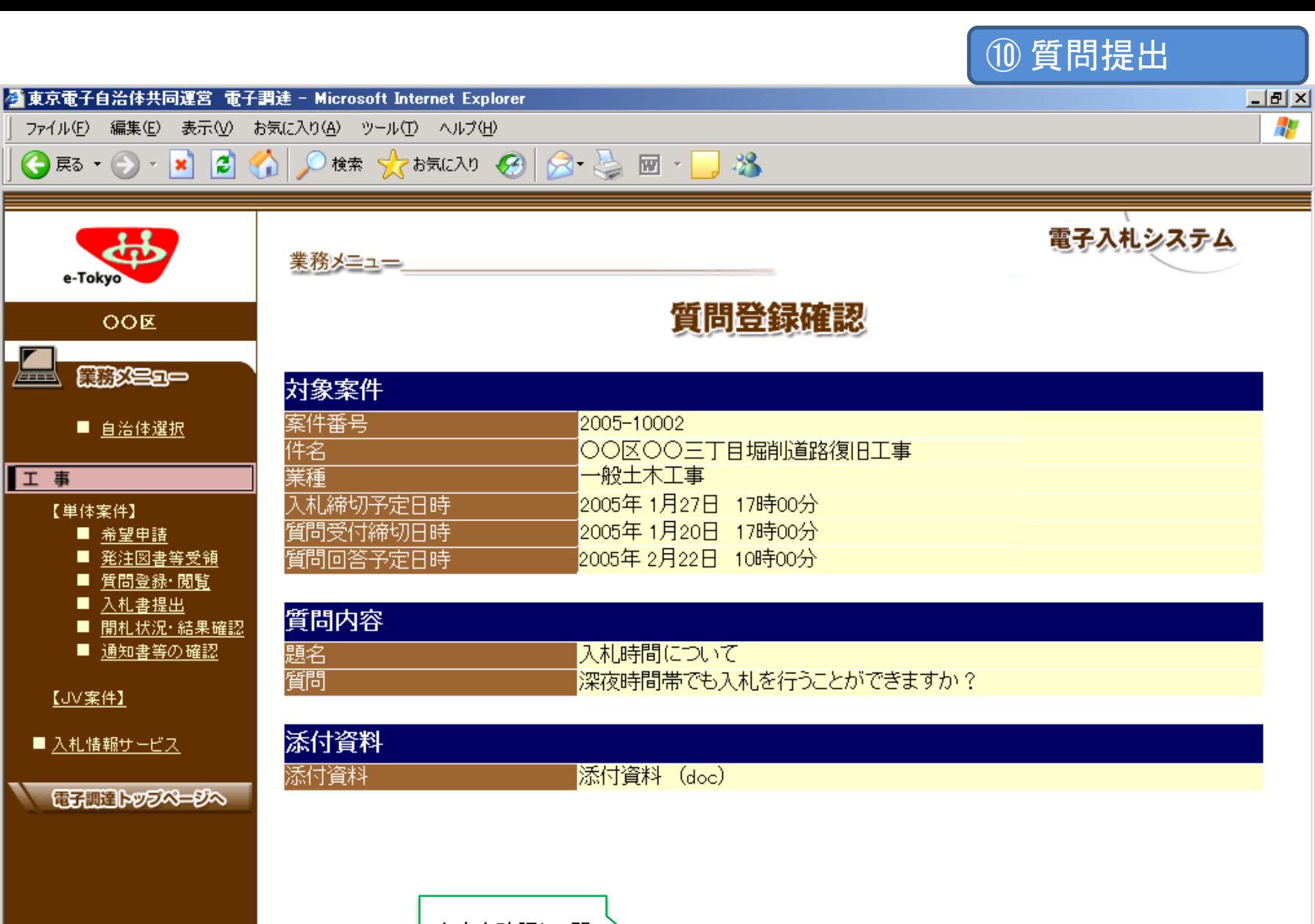

登録

(戻る

内容を確認し、問 題なければ「登 録」をクリック。

47

e-Tokyo

【単体案件】

【JV案件】

Æm.

工事

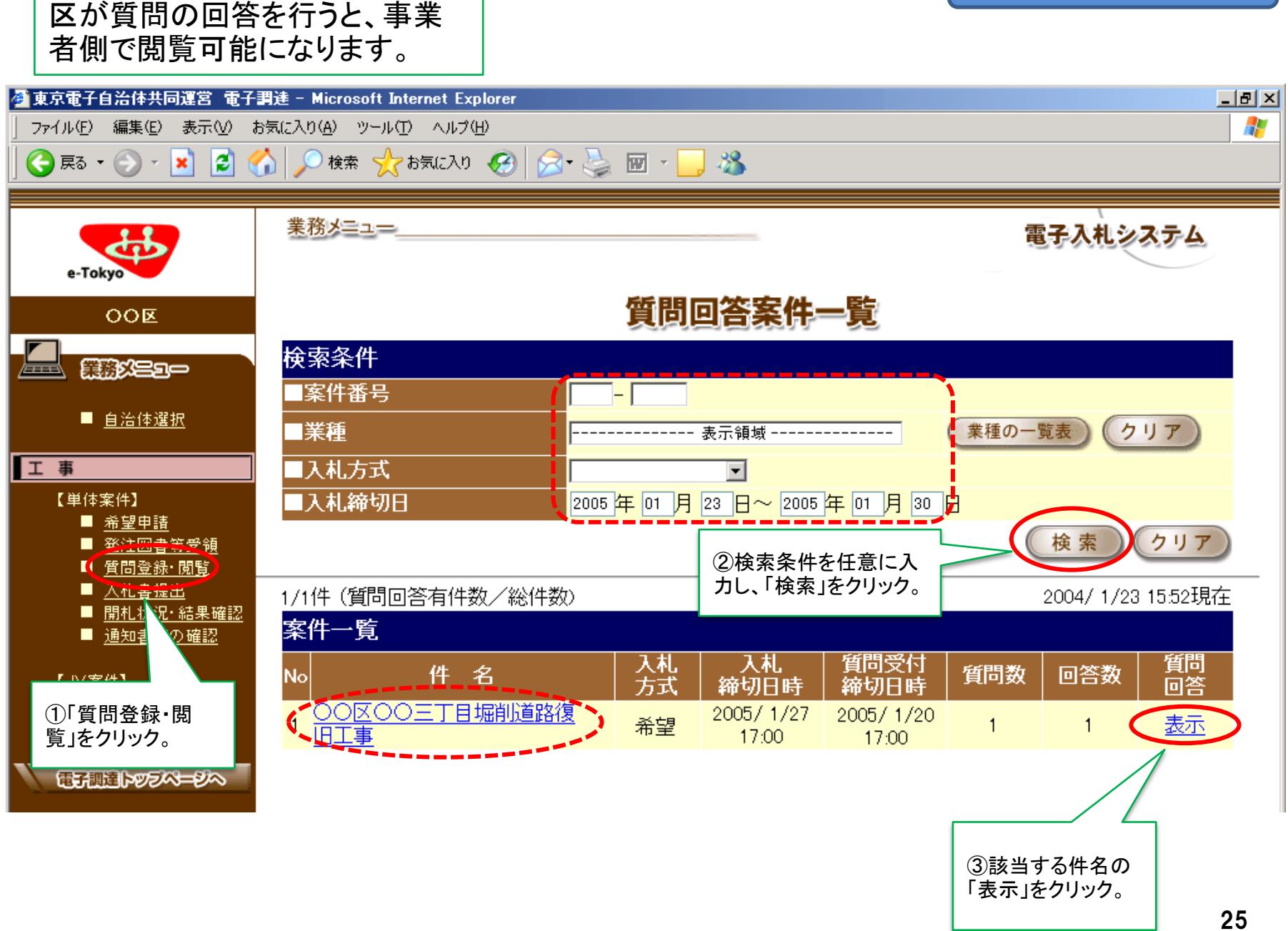

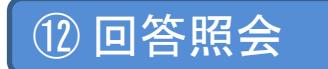

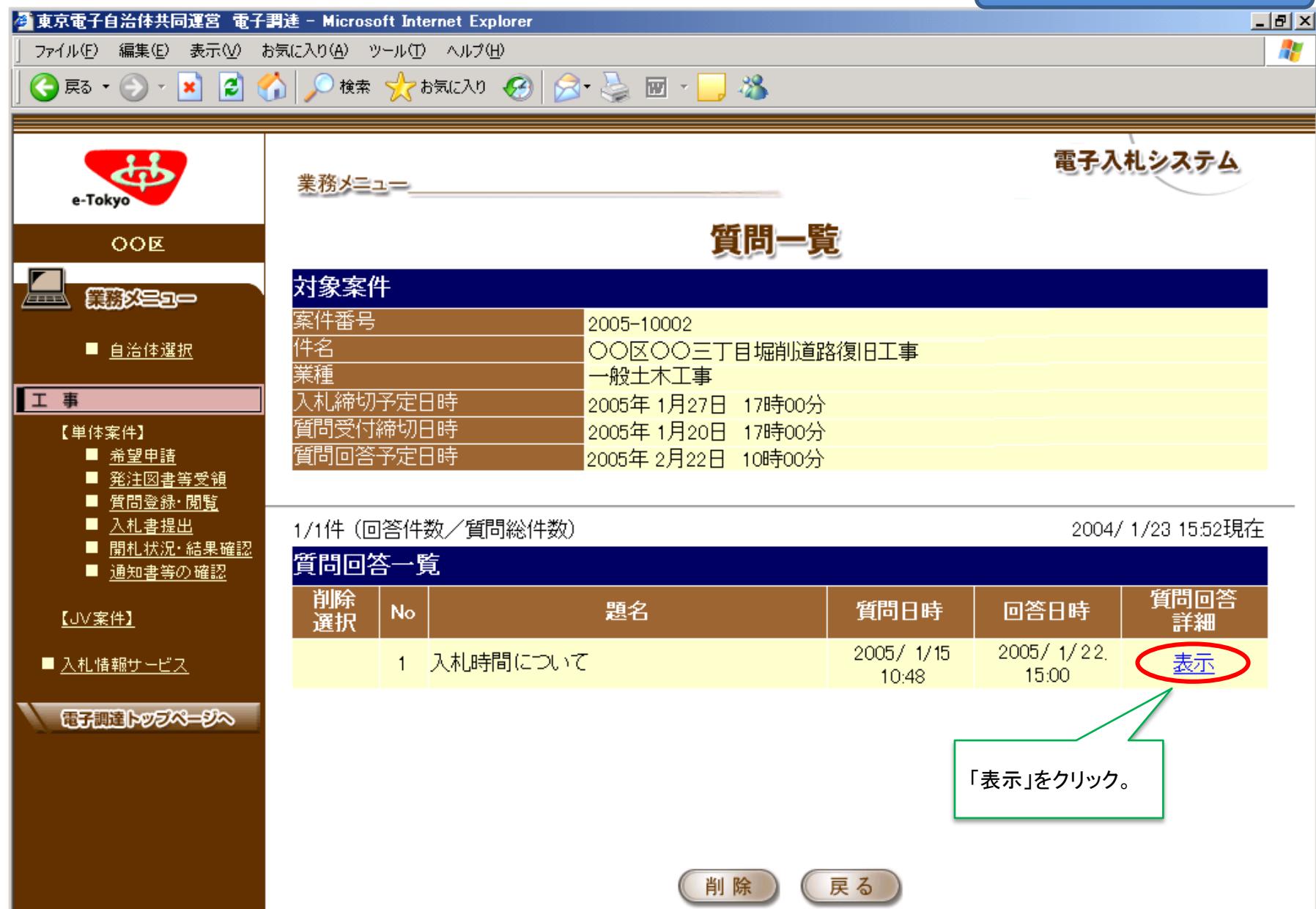

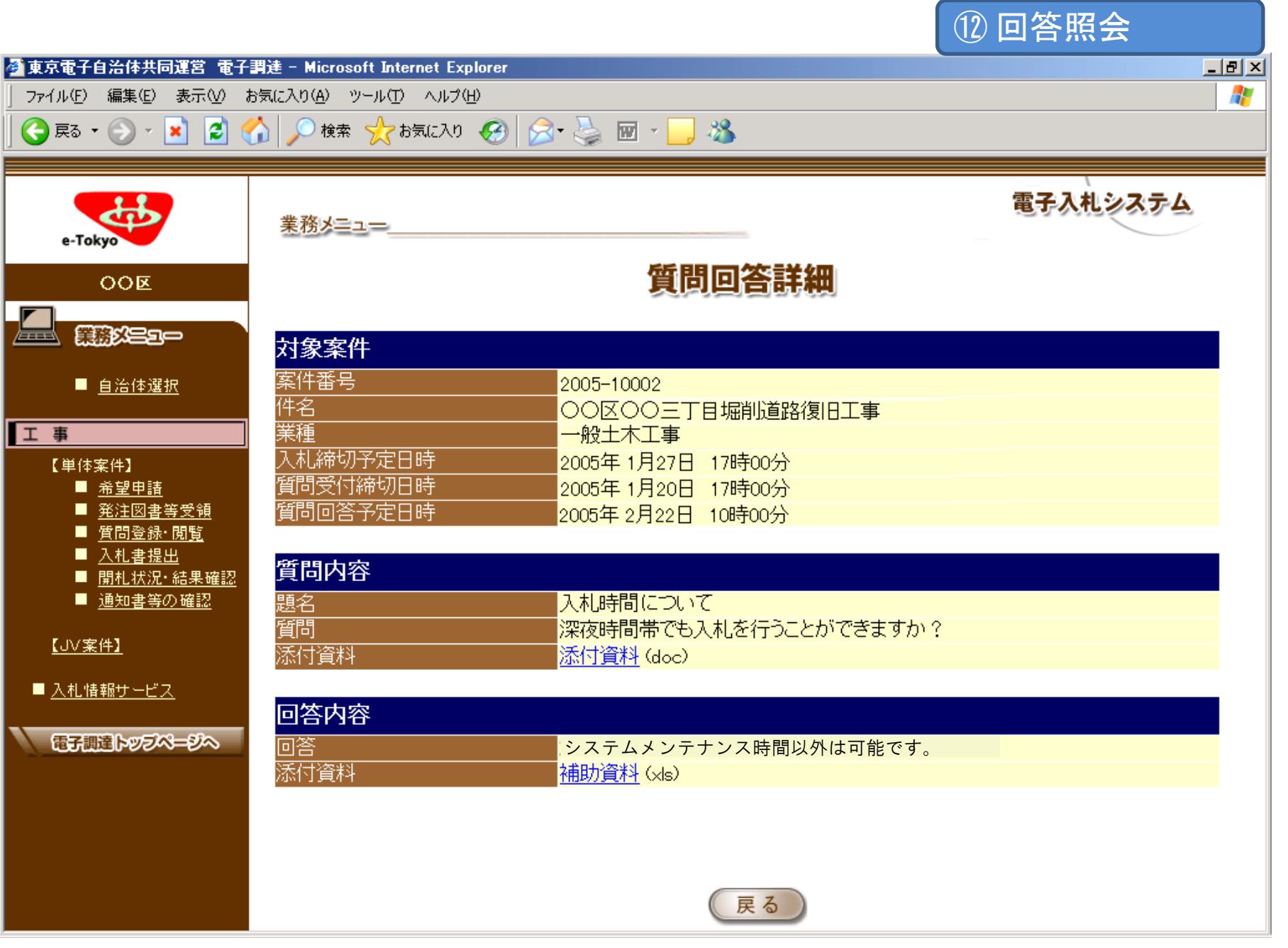

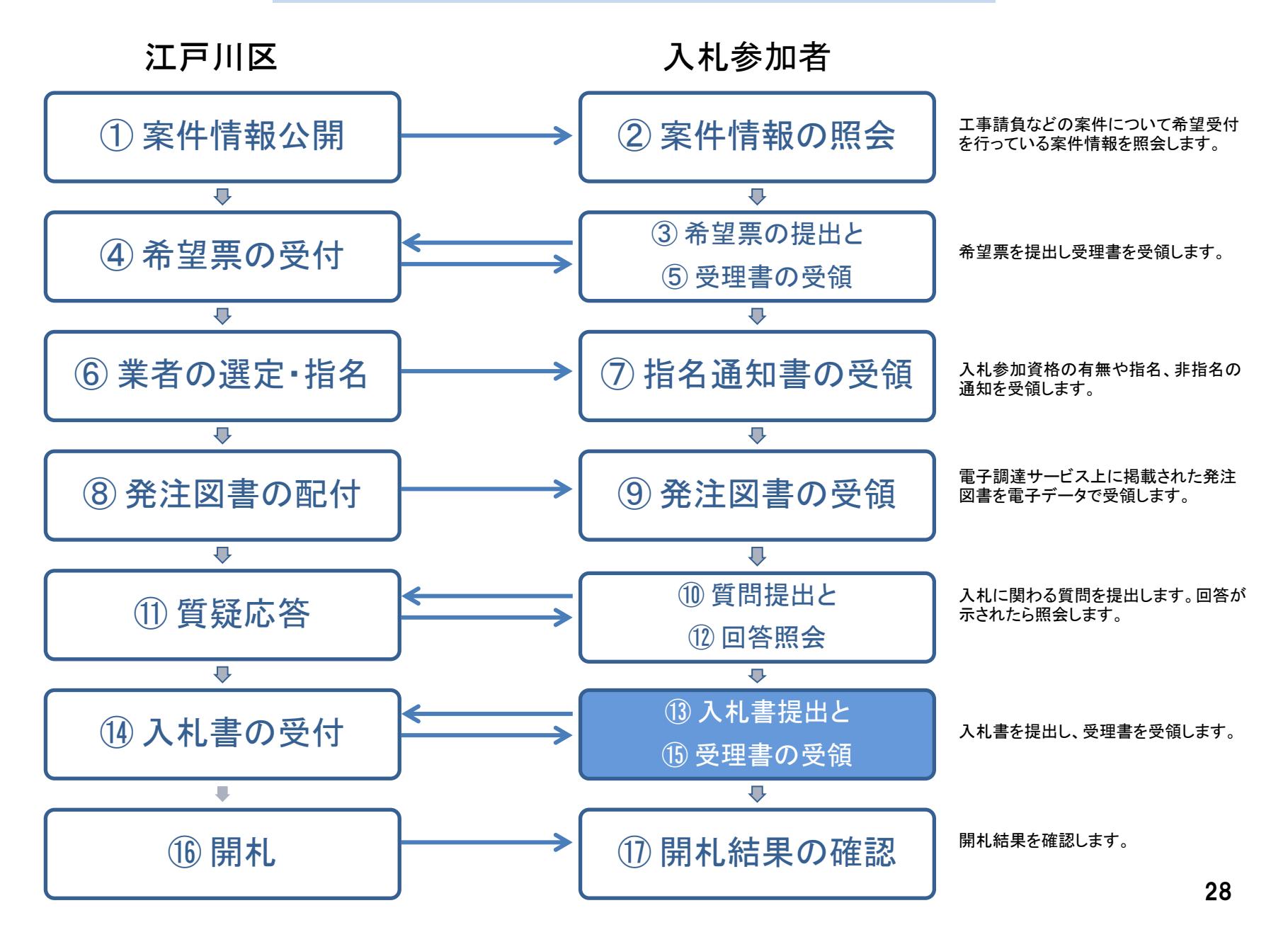

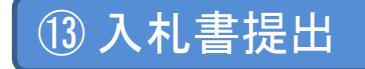

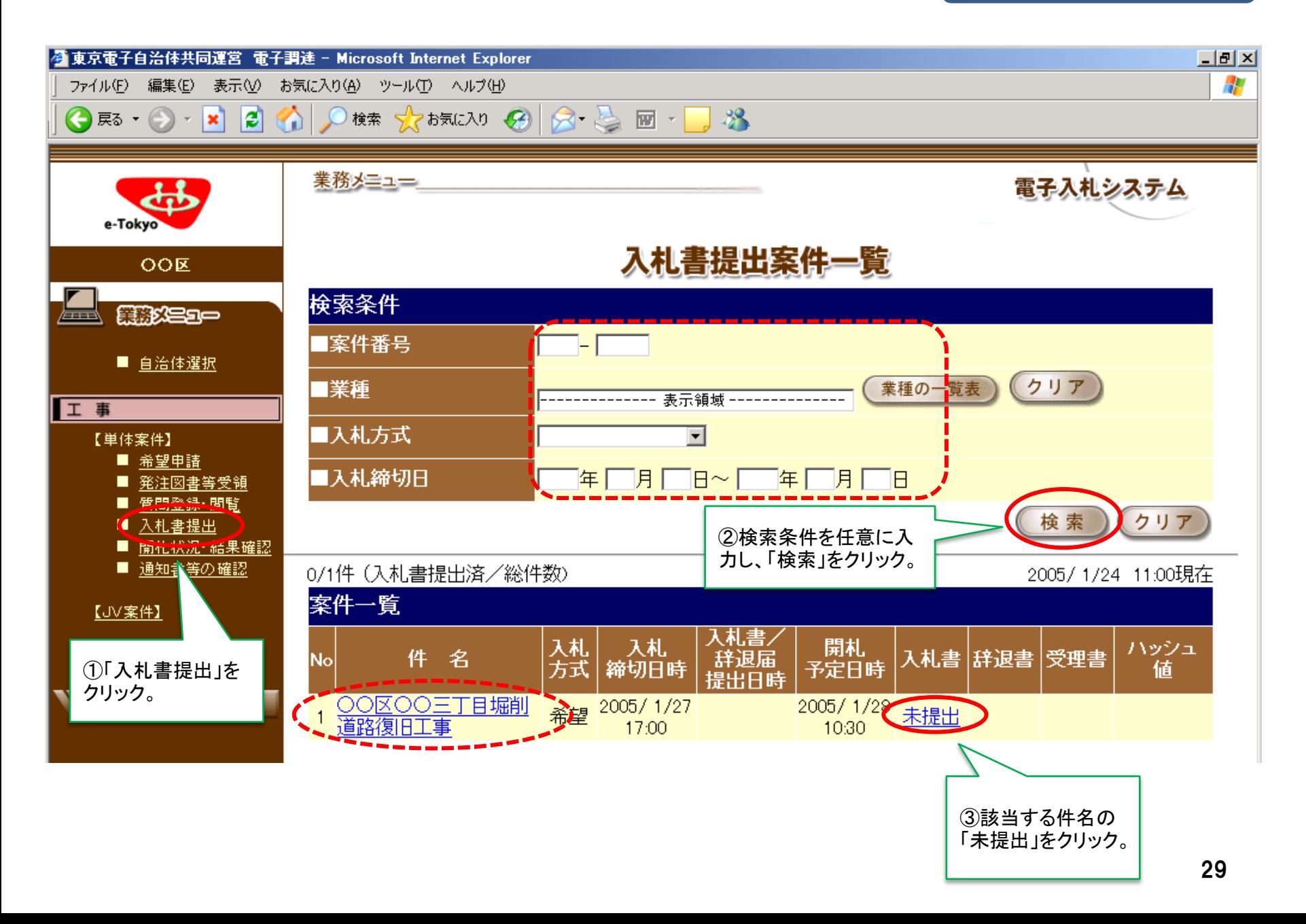

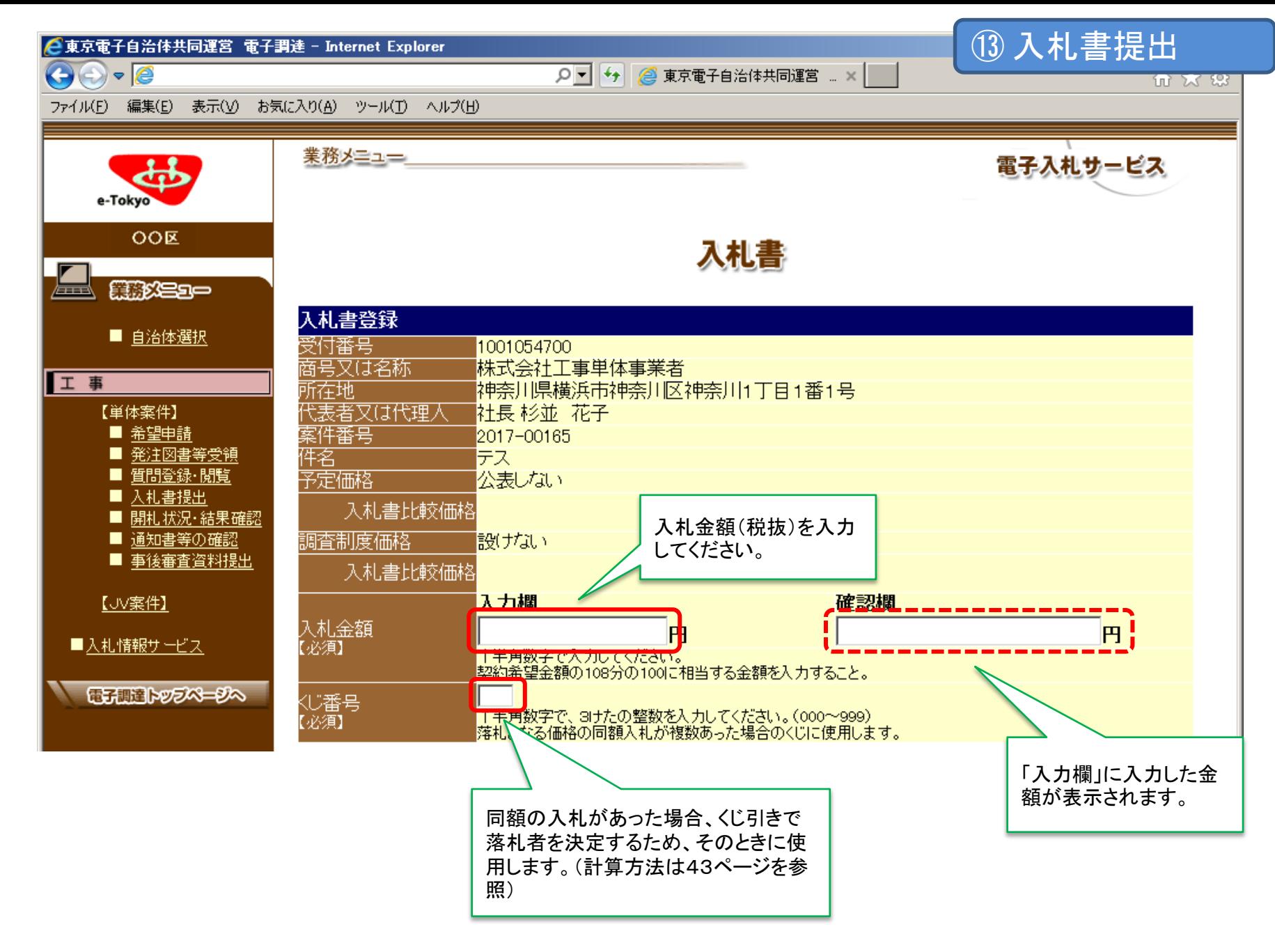

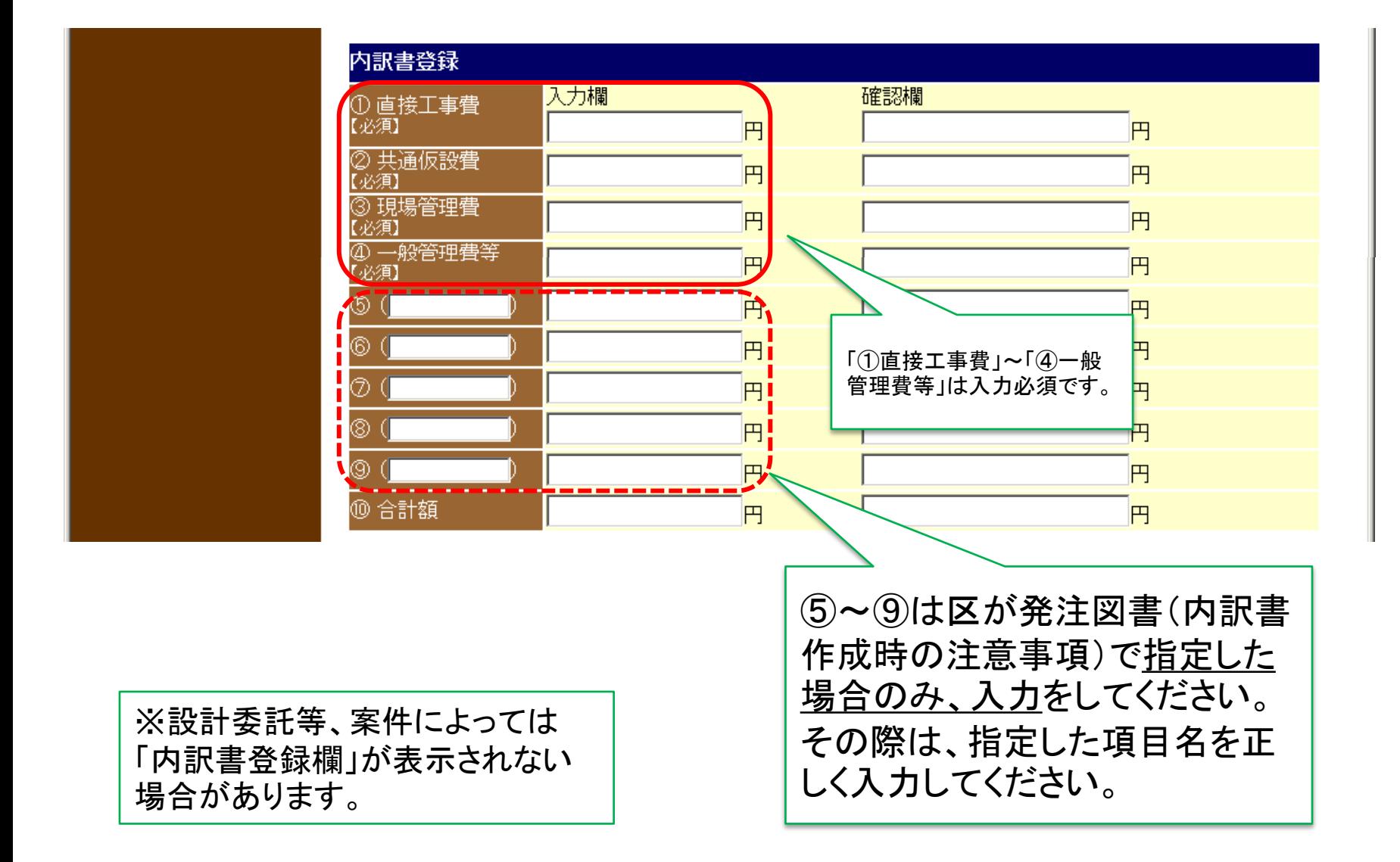

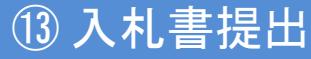

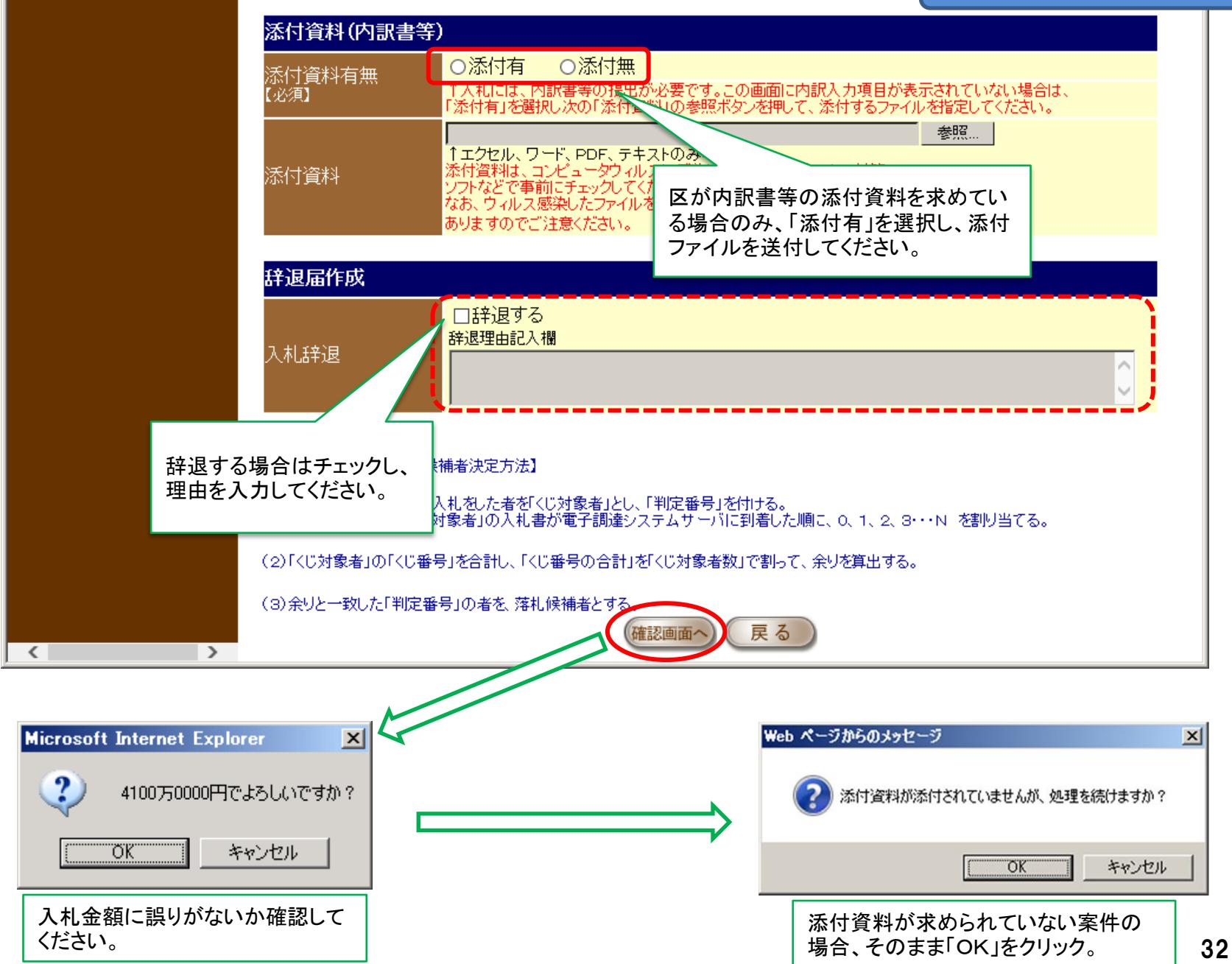

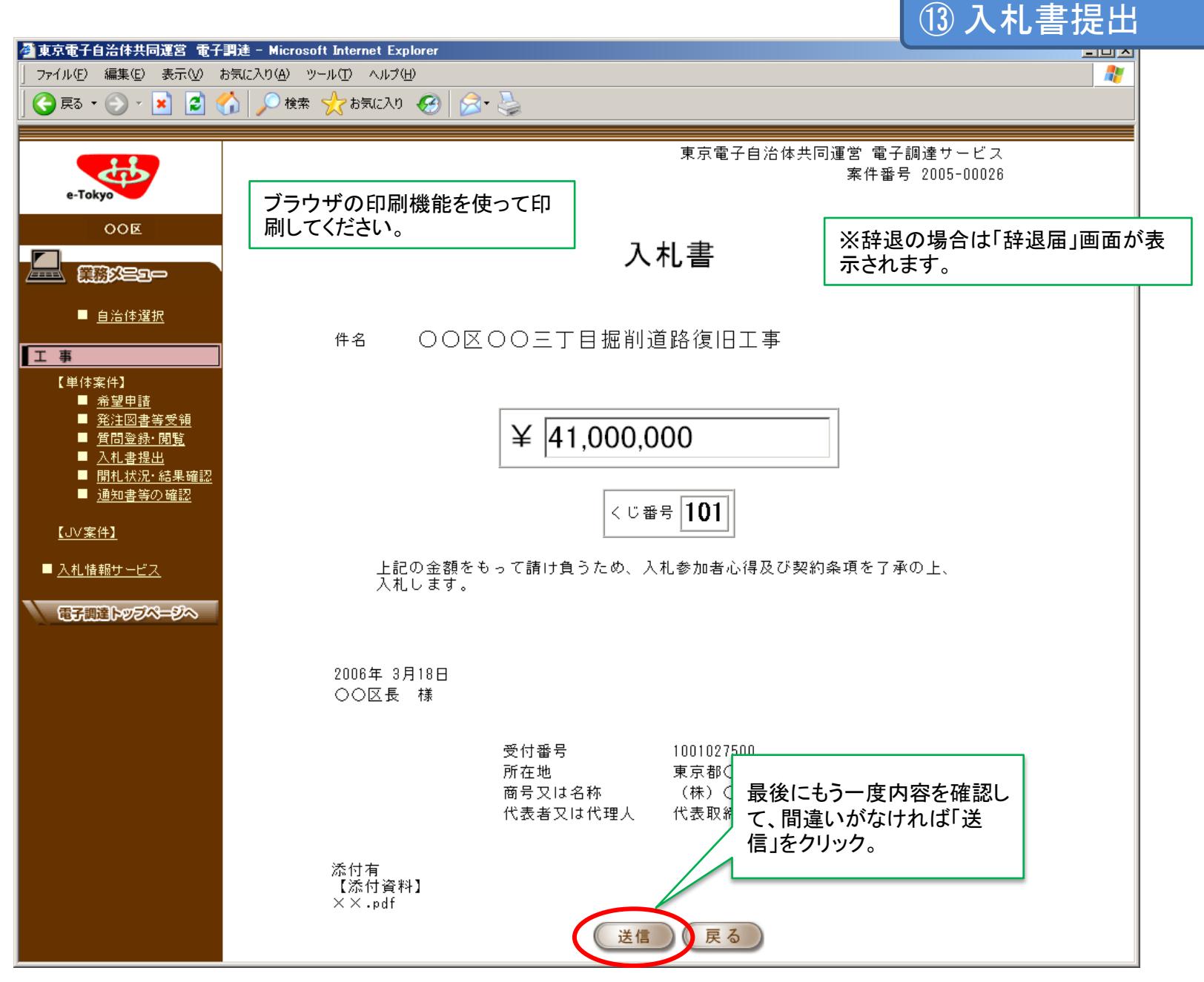

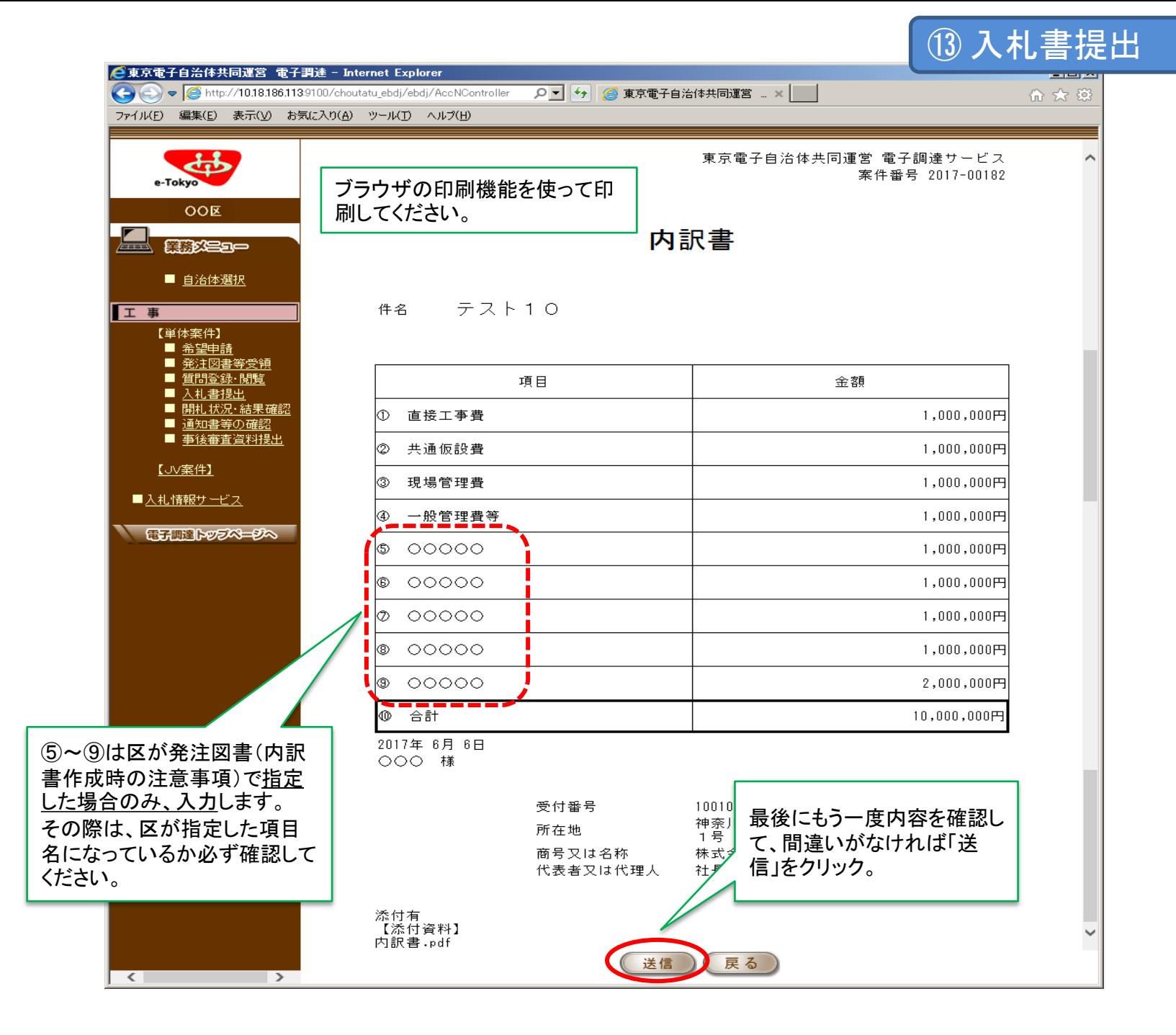

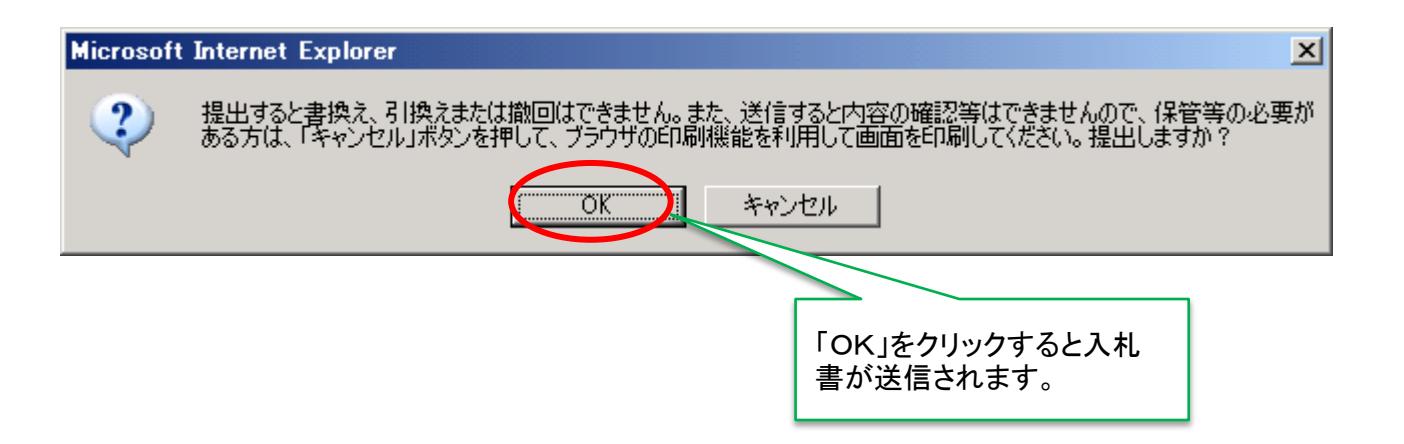

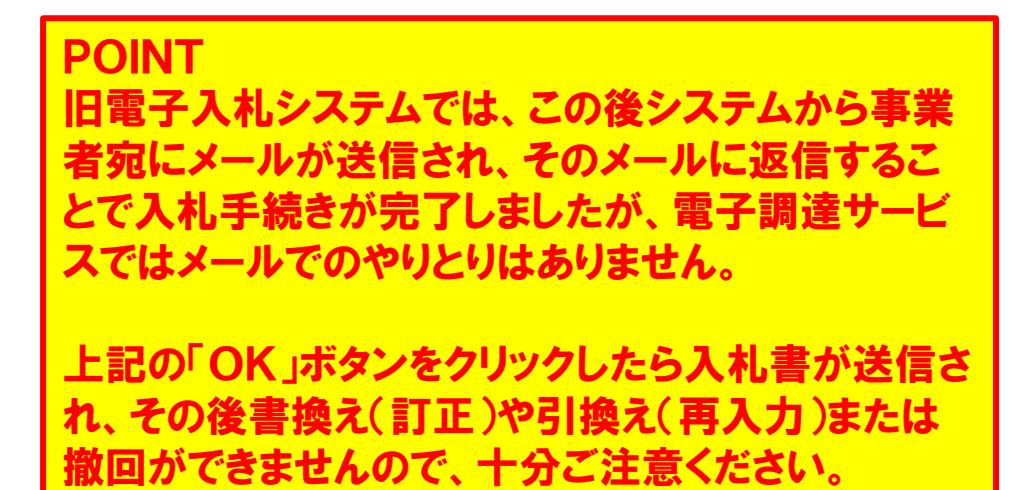

POINT 締切間際に送信した場合、システムの処理が間 に合わず「不参加」になる可能性もありますので、 時間に余裕を持って送信してください。

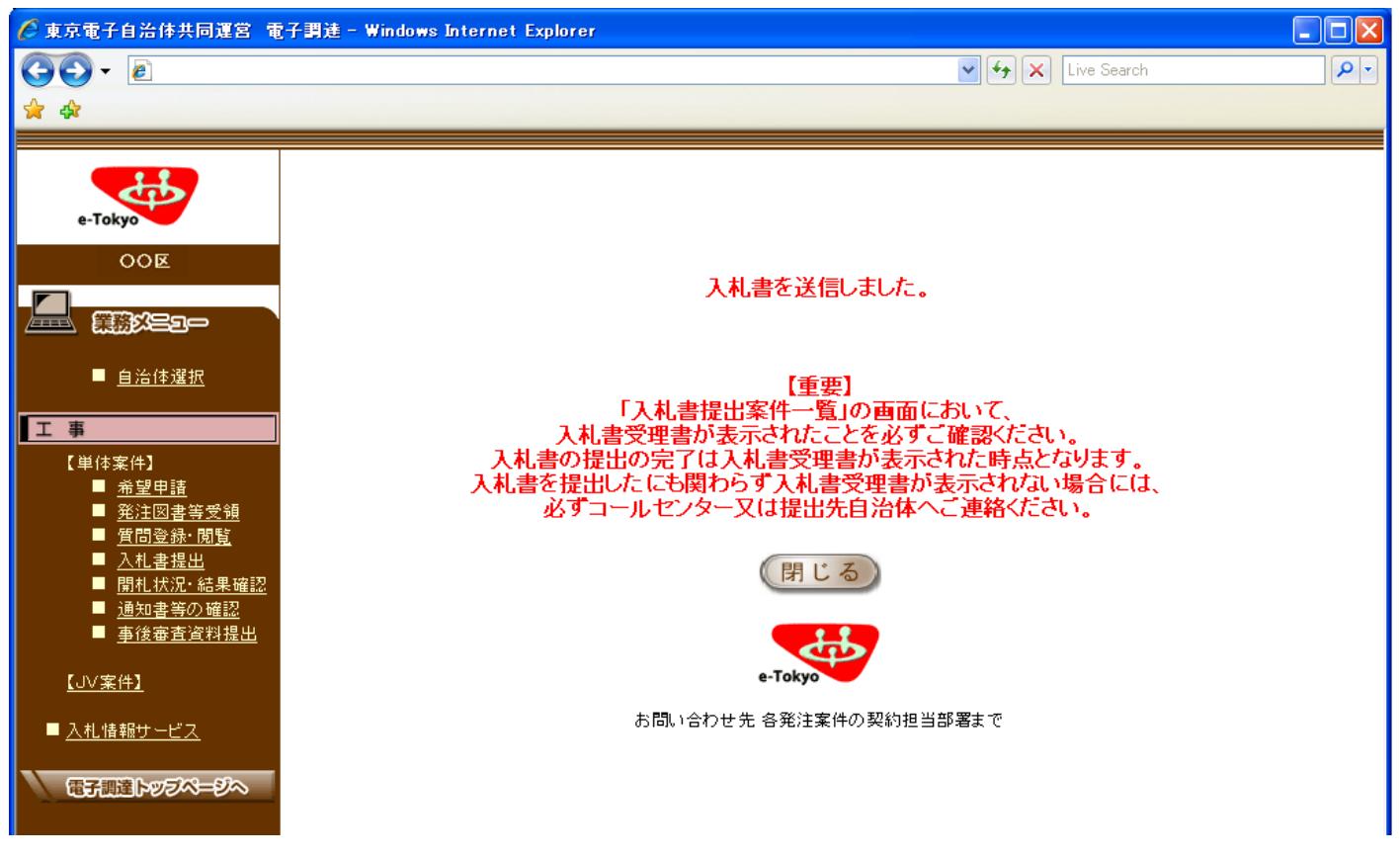

区は事業者から入札書又は辞退届の提出が なされたら、受理書を発行します。

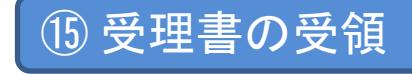

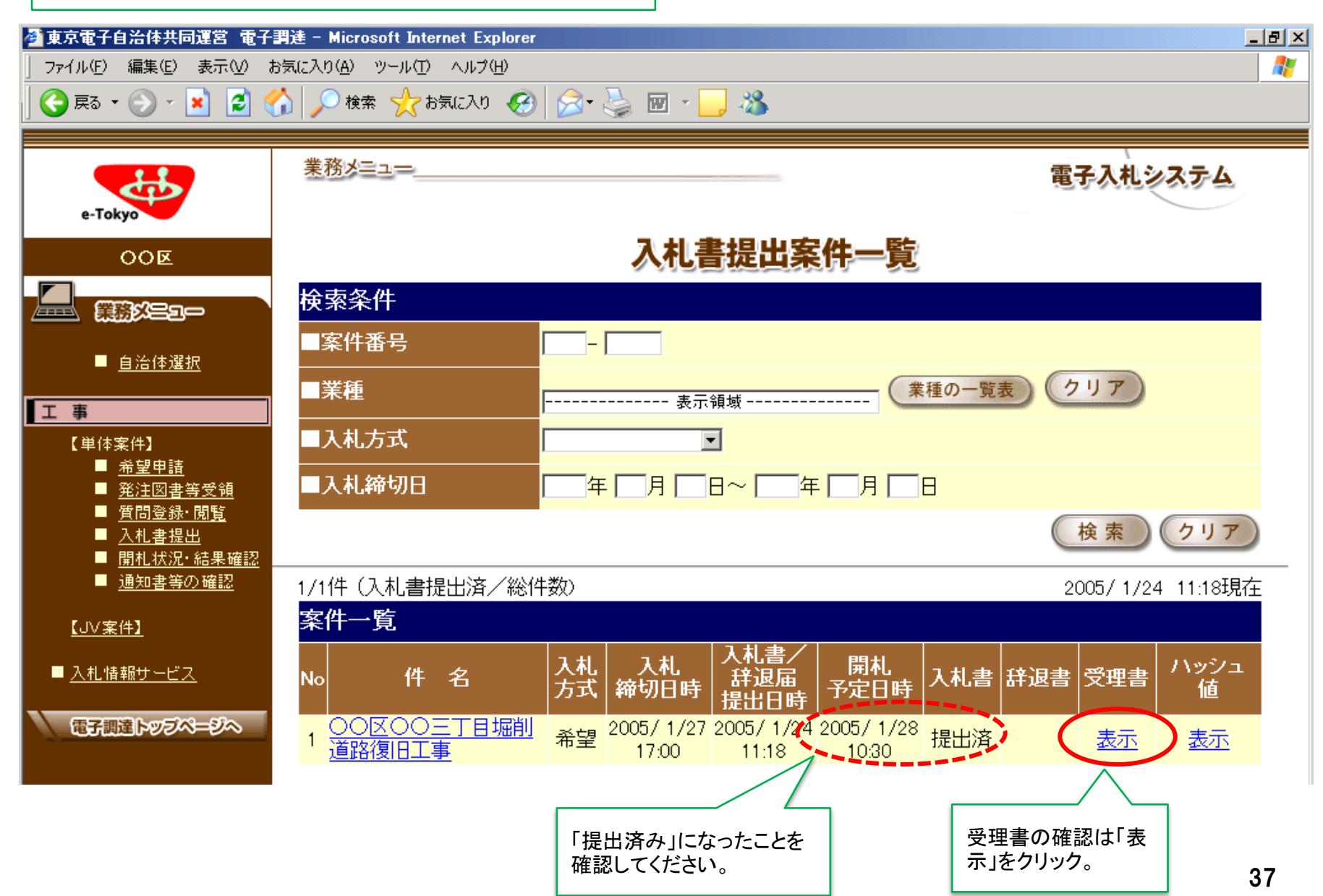

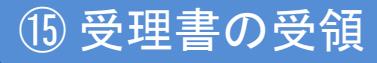

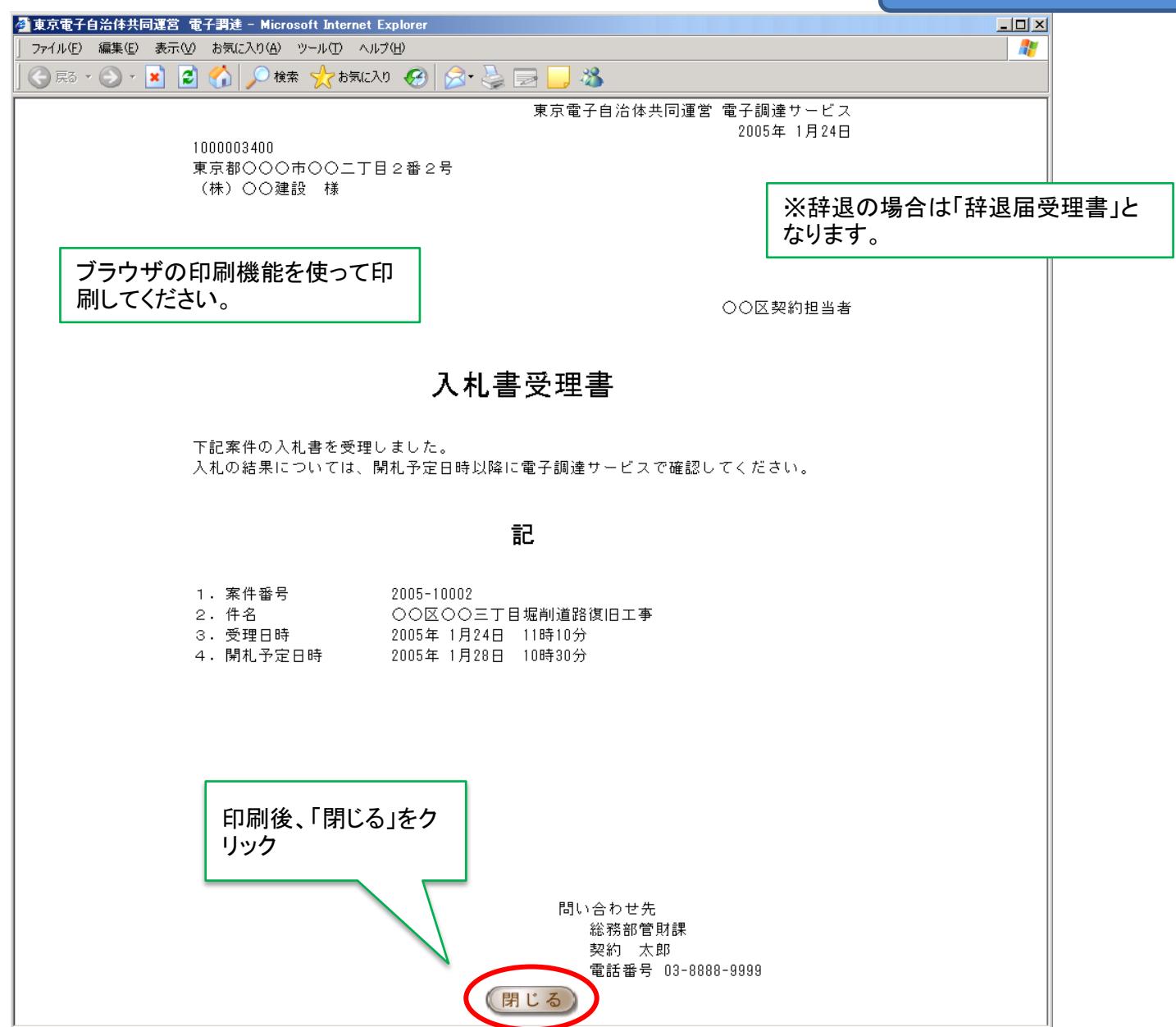

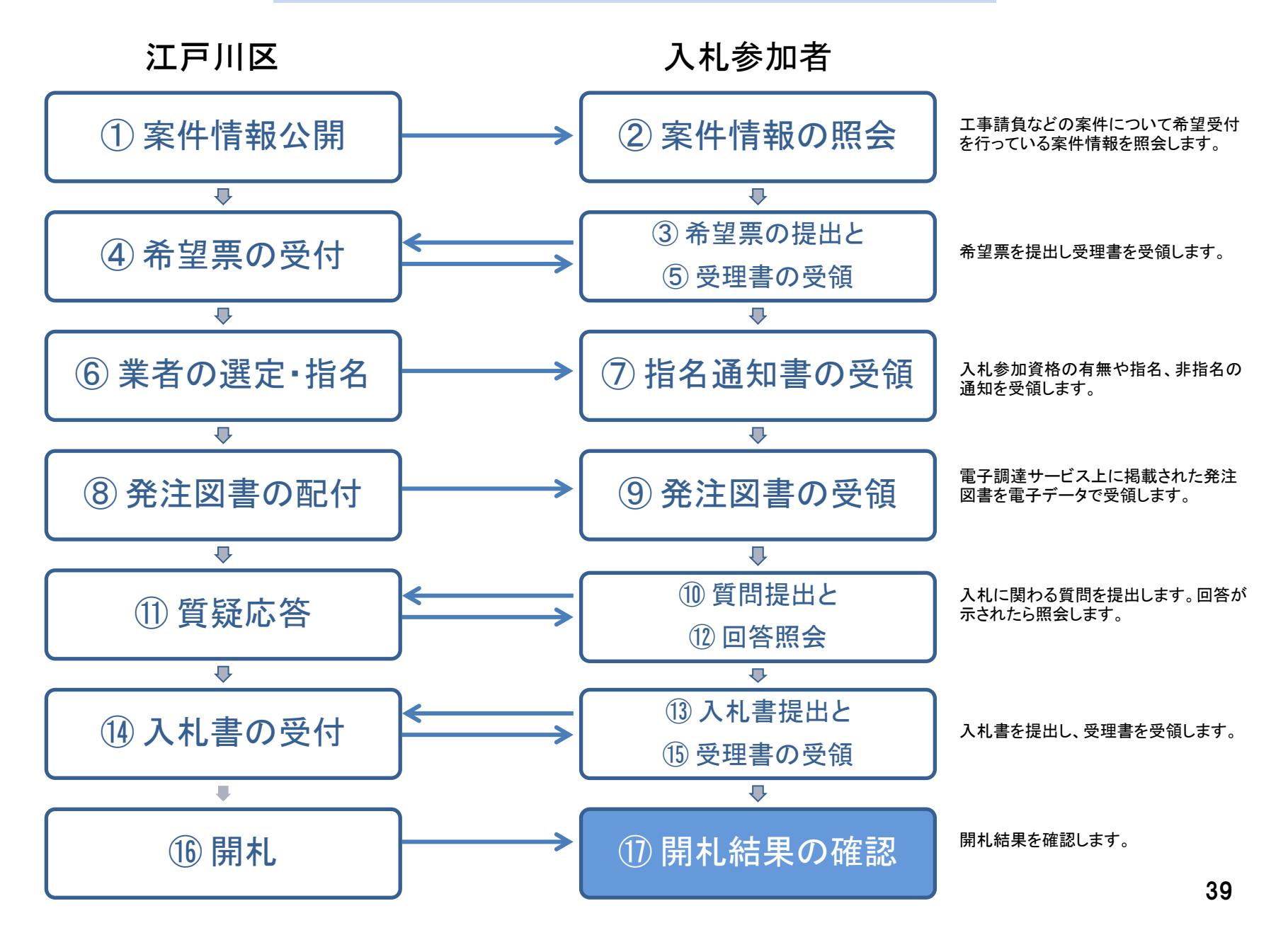

#### ⑰ 開札結果の確認

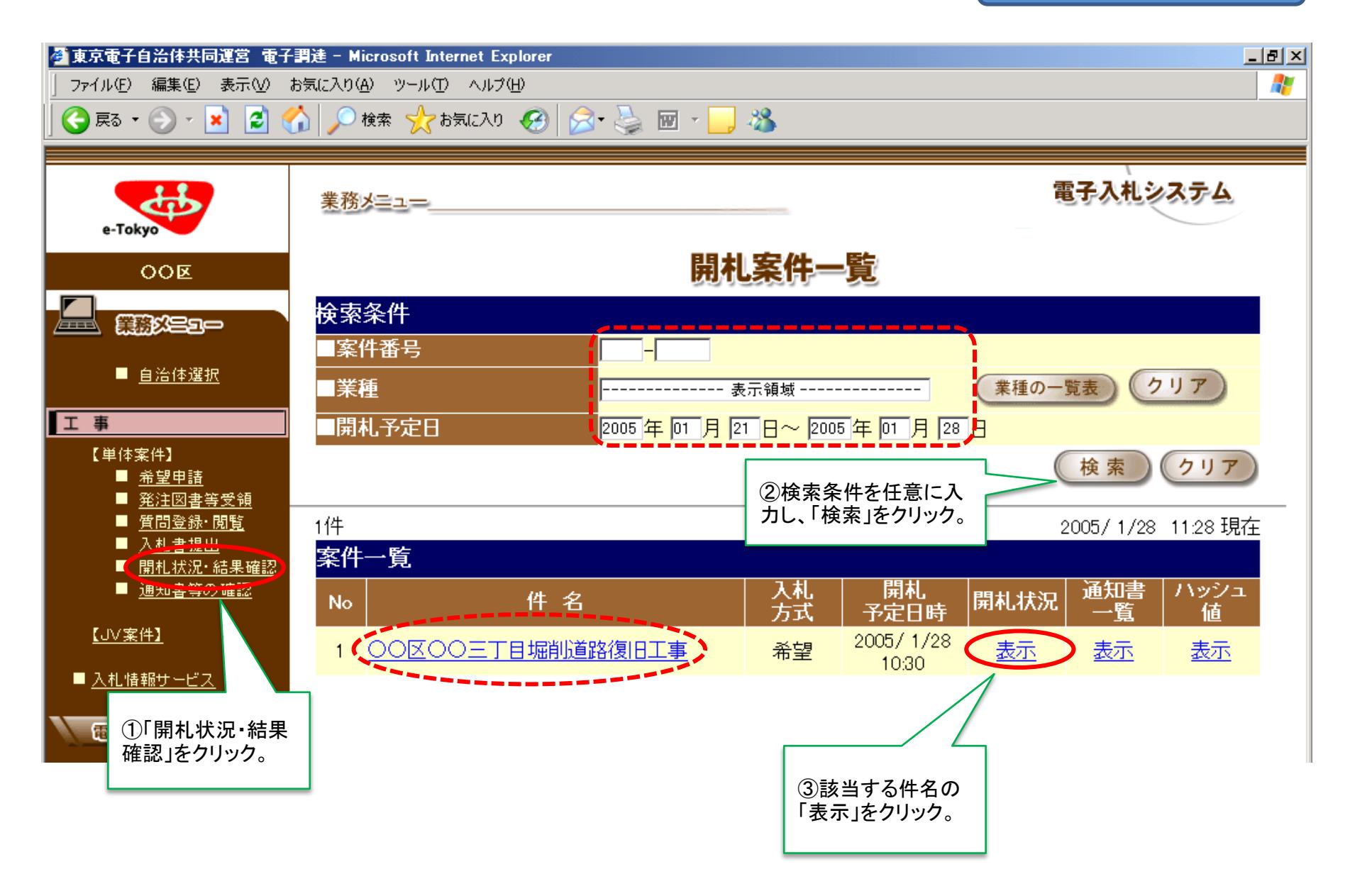

#### ⑰ 開札結果の確認

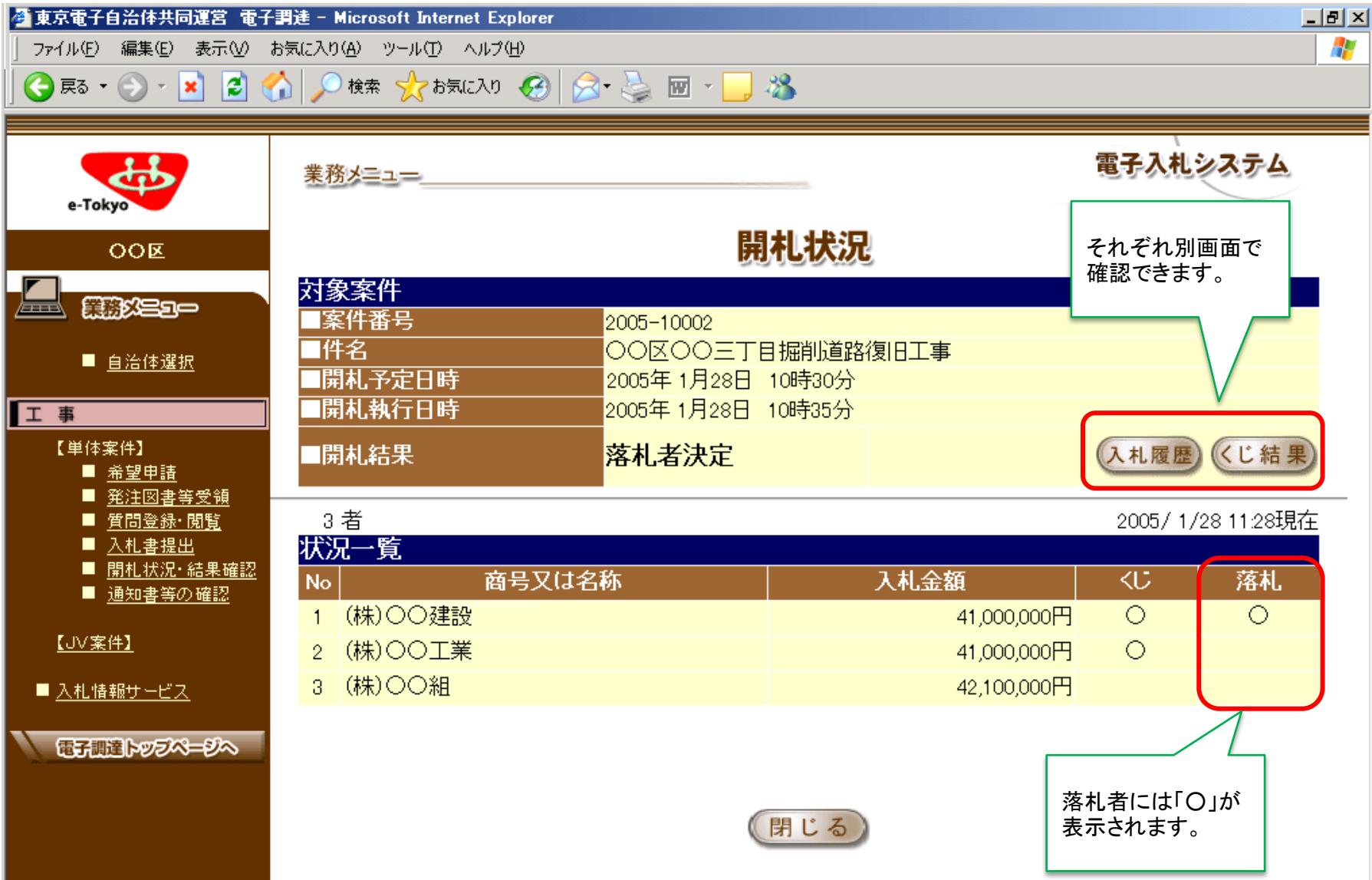

#### ⑰ 開札結果の確認

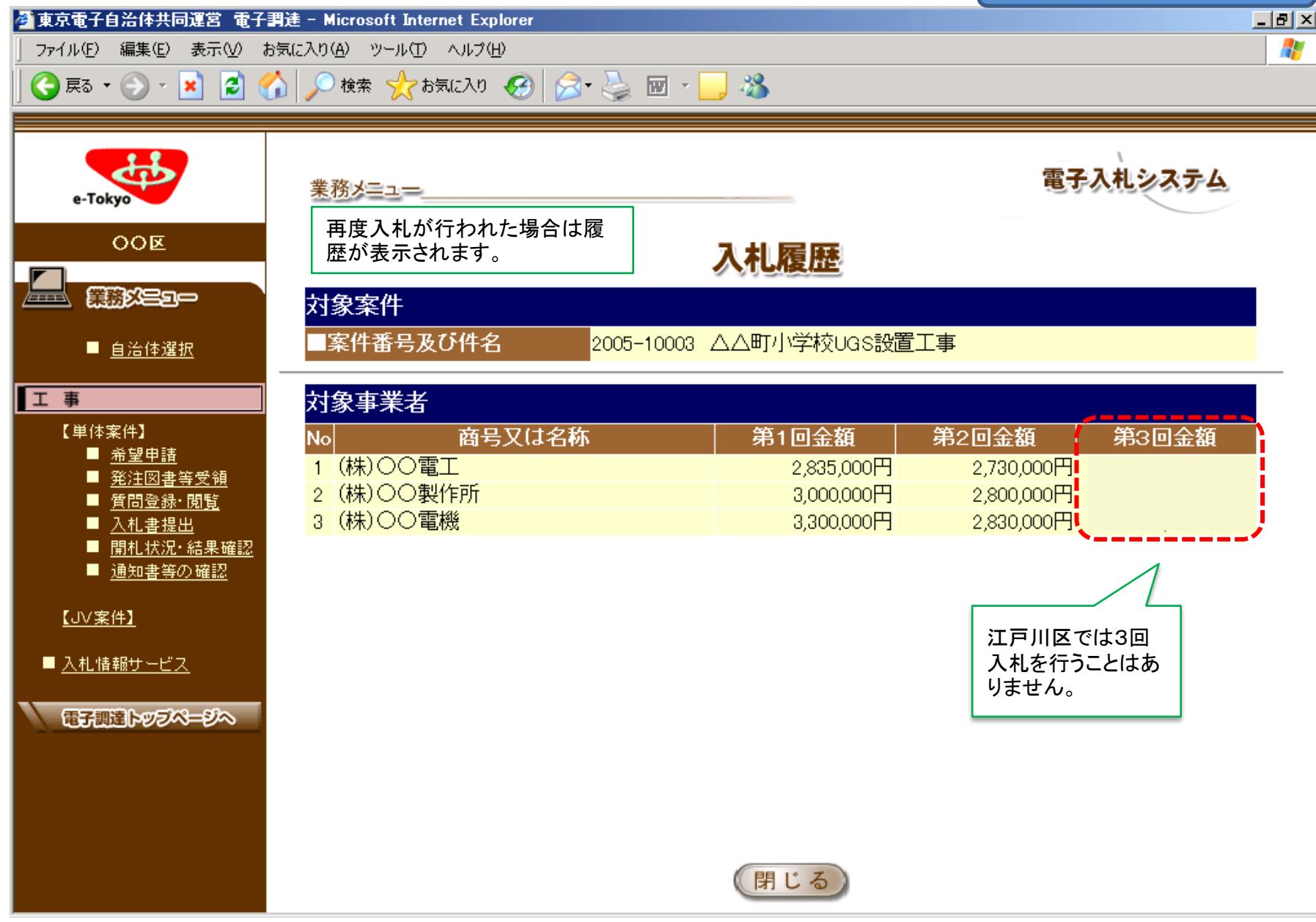

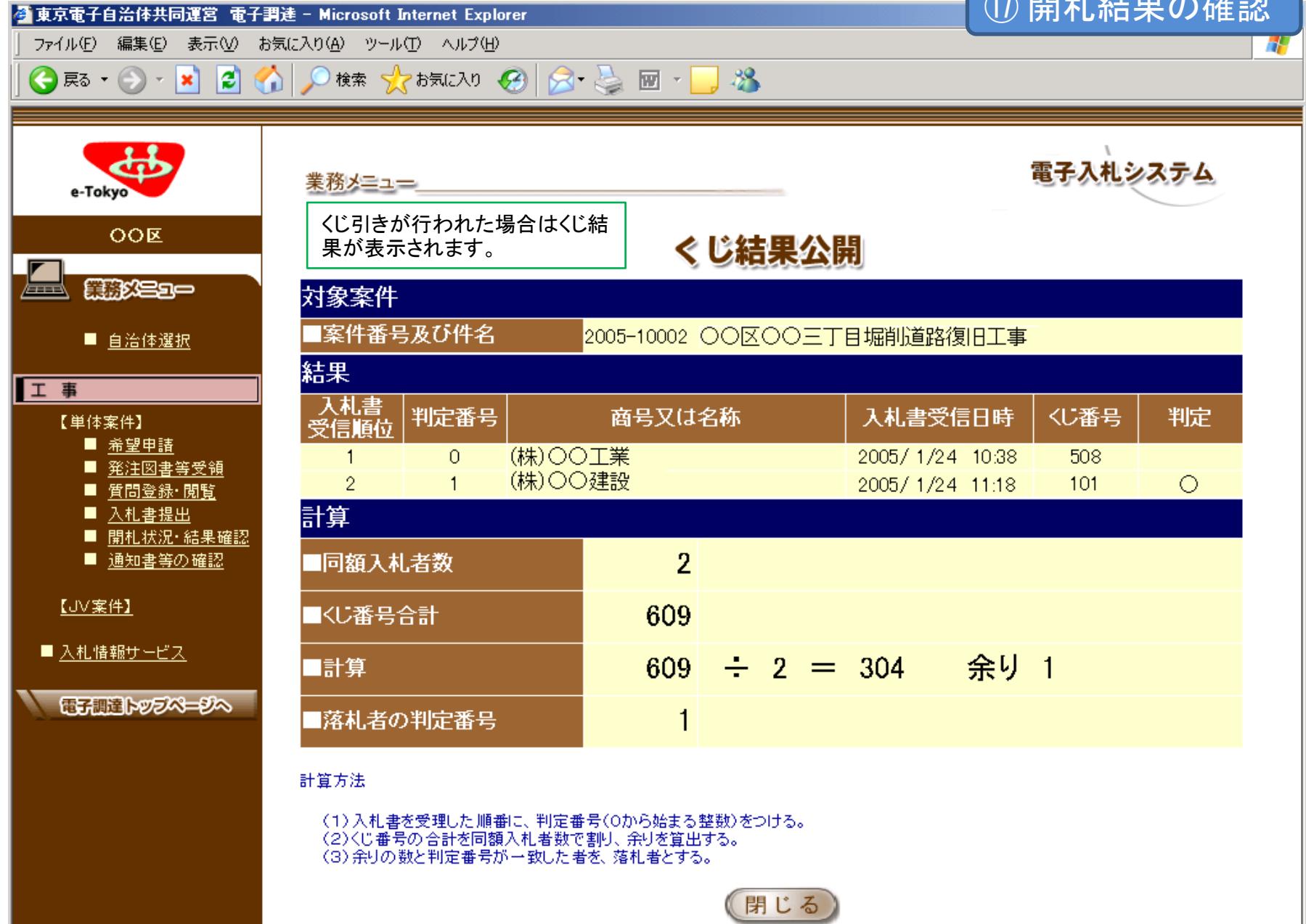

 $\bigcap$  RR  $\bigcup$   $\bigwedge$   $\bigcup$   $\bigtriangleup$   $\bigtriangleup$   $\bigtriangleup$ 

#### 入札後の事務処理について

- 1.落札された方に、契約書類の交付について電話でご連絡いたします。 用地経理課契約係(江戸川区役所 本庁舎3階6番)までお越しください。
- 2.契約書類をお渡しした後、工事担当部署にお立ち寄りいただきます。 工事監督員に、契約書に一緒に綴じ込む書類(仕様書や図面等)を ご確認ください。
- 3.契約書を製本し、工事監督員のチェックを受けて、契約係にご提出ください。 (原則として、開札日から平日5日以内の提出をお願いしています。)
- 4.1週間程度で契約書(事業者保管用)をお返しできます。契約係窓口まで お越しください。(契約書の返却について、特に電話連絡等はしておりません。)

#### 主な変更点 1/3

従来の「電子入札システム」と東京電子自治体共同運営の「電子調達サービス」 との主な変更点をまとめました。 まんのメントン ※項目右下のページはこの簡易マニュアルの説明箇所です。

| 項<br>番       | 項目                            | 電子入札システム                                                                                                    | 東京電子自治体共同運営<br>電子調達サービス                                                                                                    |
|--------------|-------------------------------|----------------------------------------------------------------------------------------------------|----------------------------------------------------------------------------------------------------|
| $\mathbf{1}$ | 問い合わせ先                        | 江戸川区<br>総務部用地経理課契約係                                                                                                    | (1)事前準備・システムの操作方法等:<br>コールセンター 電話0570-05-1090<br>(2)資格審査:審査担当自治体の担当部署<br>※ 審査担当自治体とは、新規申請又は直近の継続申請の審査<br>を担当した自治体です。江戸川区になるとは限りません。                                                                                                    |
| 2            | 雷子証明書                         | ダウンロード形式のもの(帝国<br>データバンク発行)                                                                                                    | 共同運営が指定するICカード型のもの                                                                                                    |
| 3            | 江戸川区が発注する<br>案件の掲載場所と確<br>認方法 | 江戸川区<br>契約情報ホームページ<br>(1)契約情報ホームページで案件を確<br>認し、参加申請をするために同じ画面<br>でログイン可<br>(2)江戸川区のみの案件を掲載<br>(3)土木、建築、電気等の業種10区分<br>及び制限付一般競争入札等の制度3<br>区分に分けて掲載<br>(4)工事箇所図等の添付ファイルは、<br>口グイン後でも参照可 | 電子調達サービス<br>https://www.e-<br>tokyo.lg.jp/choutatu_ppij/cmn/tmg/cmn/jsp/indexQ.jsp<br>(1)案件内容を確認するには「入札情報」ボタンで案件情報<br> 画面を表示します。(参加申請は「電子入札」ボタンでログインし<br>てから行いますが、「入札情報」からはログインできません。)<br>(2)「入札情報」には江戸川区以外の自治体の発注案件も<br>掲載されています。検索条件で「江戸川区」を選択し、年度、<br>業種も検索条件に追加し、対象を絞る必要があります。<br>(3) 電子調達サービスが採用する業種分類で掲載されてい<br>ます。<br>(4)工事箇所案内図等の添付資料は「入札情報」から検索<br>した時のみ参照・ダウンロードできます。(ログイン後の画<br>面では不可)<br>※「その他工事」という分類はありません。<br>※ 制限付一般競争入札等については、電子調達サービスの当<br>該案件画面、又は案件に添付される入札説明書等に記載されま<br>す。<br>$P.2 \sim 5$ |

#### 主な変更点 2/3

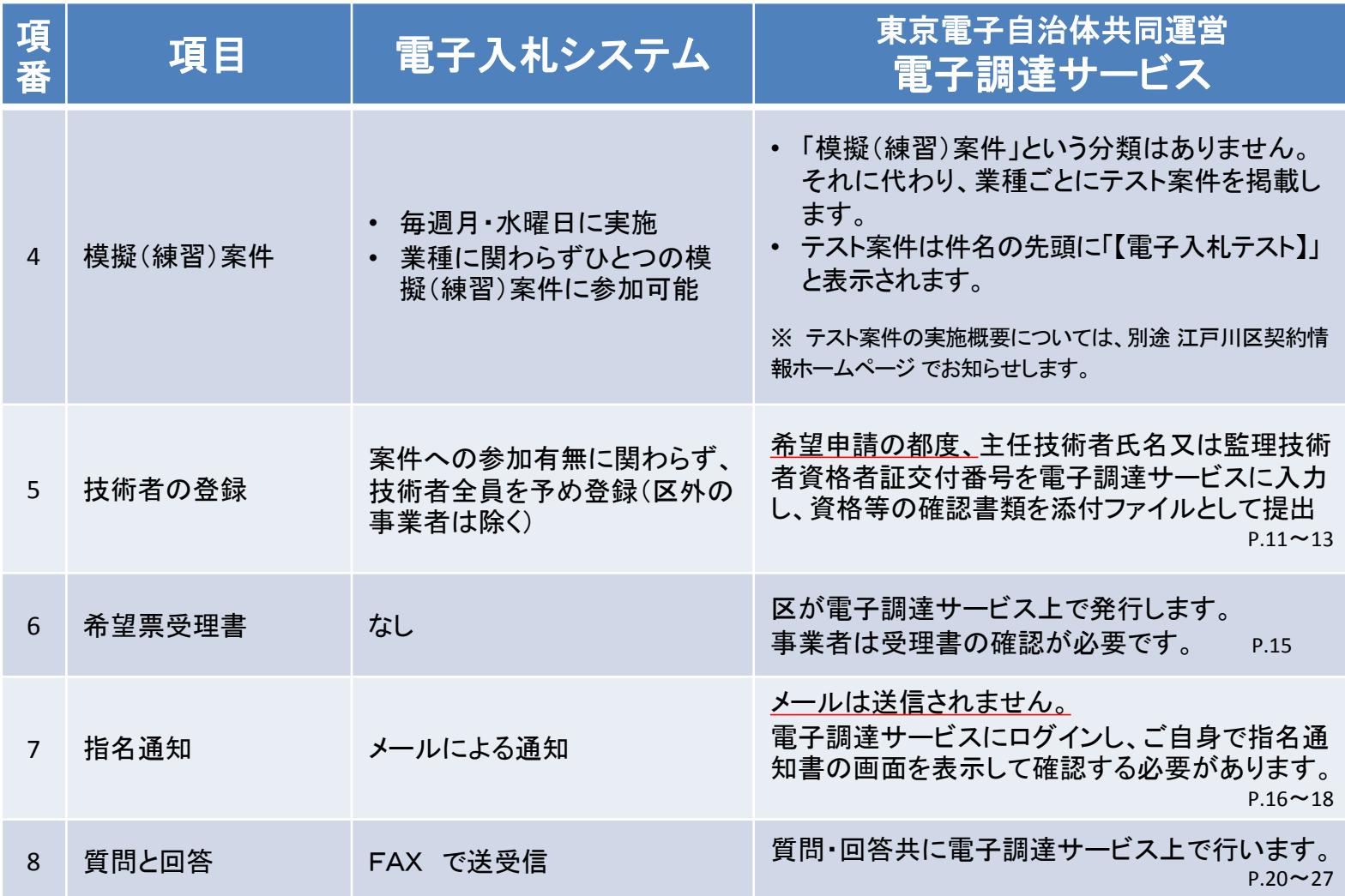

## 主な変更点 3/3

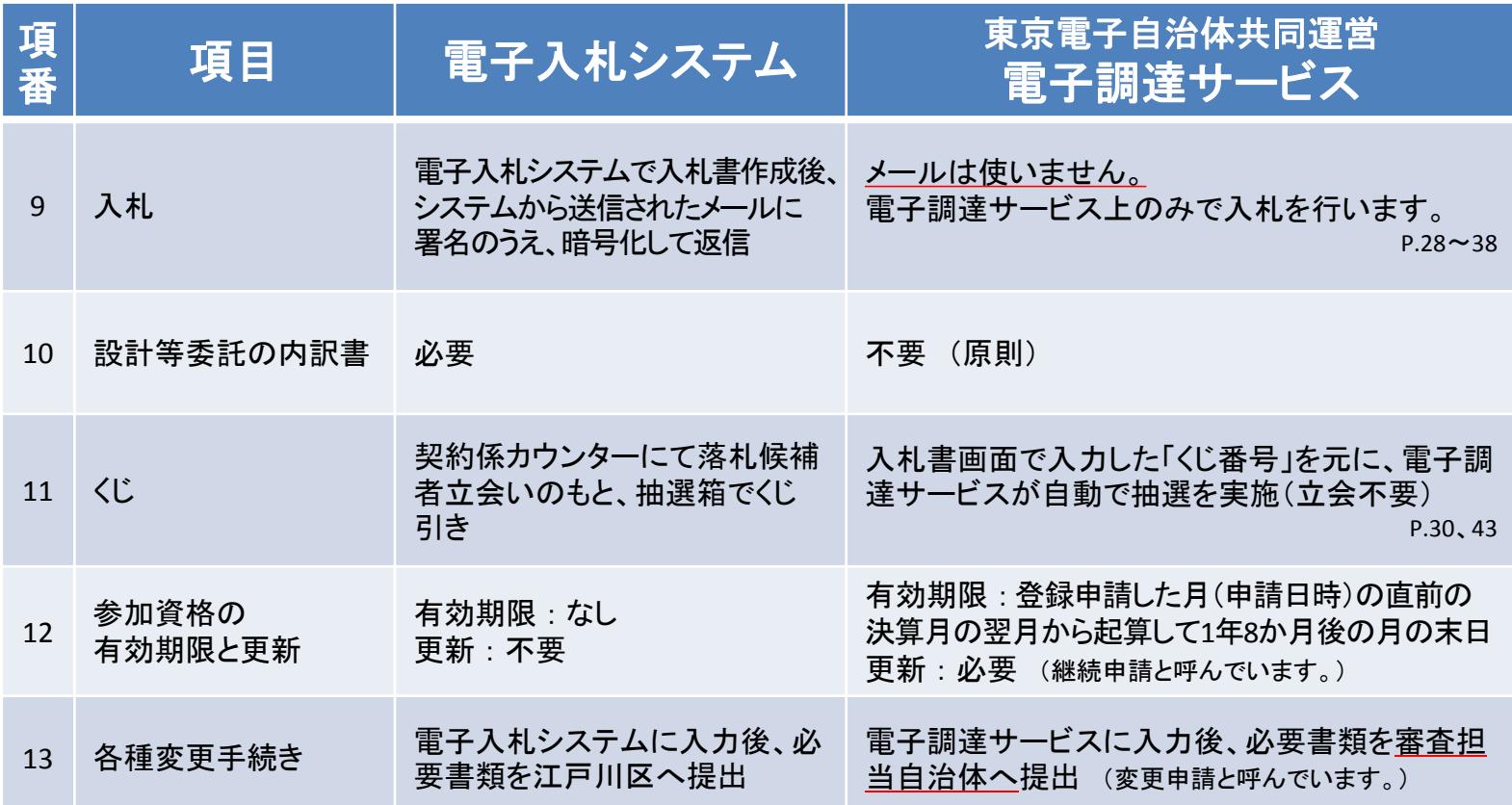